RH387H-B-BCZELLK-SLOVAK 1/15/08 5:09 PM Page 1

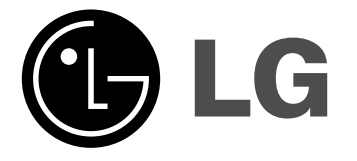

## **RH389HS/RH388HS RH387HS/RH399H**

SIOVENČINA

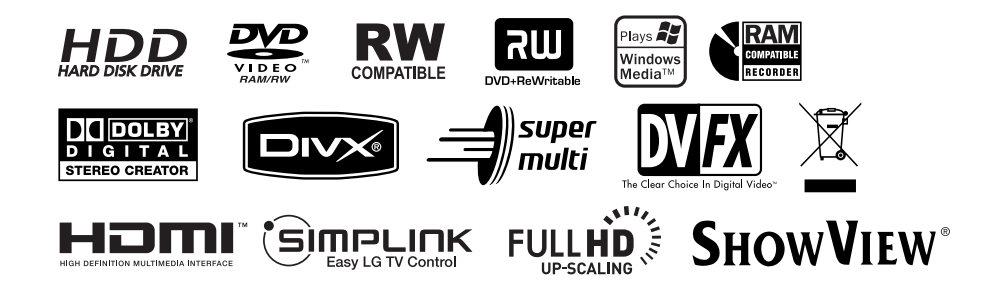

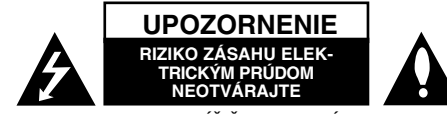

**UPOZORNENIE:** AK CHCETE ZNÍŽIŤ RIZIKO ZÁSAHU ELEKTRICKÝM PRÚDOM, NEVYBERAJTE KRYT (ALEBO ZADNÚ ČASŤ). VO VNÚTRI NIE SÚ ŽIADNE DIELY, KTORÝCH SERVIS BY MOHOL VYKONAŤ POUŽÍVATEĽ. SERVIS ZVERTE KVALIFIKOVANÉMU SERVISNÉMU PERSONÁLU.

Tento blesk zakončený symbolom šípky v rovnostrannom trojuholníku je určený na to, aby upozornil používateľa na prítomnosť neizolovaného K. nebezpečného napätia v kryte produktu, ktoré môže byť dostatočne silné na to, aby spôsobilo zásah osôb elektrickým prúdom.

Výkričník v rovnostrannom trojuholníku je určený na to, aby upozornil používateľa na prítomnosť dôležitých prevádzkových a údržbových (servisných) pokynov v literatúre, ktorá sa dodáva spolu s produktom.

**VAROVANIE:** ABY STE ZABRÁNILI RIZIKU POŽIARU ALEBO RIZIKU ZÁSAHU ELEKTRICKÝM PRÚDOM, NEVYSTAVUJTE TENTO PRODUKT DAŽĎU ALEBO VLHKOSTI.

**VAROVANIE:** Neblokujte žiadne ventilačné otvory. Nainštalujte v súlade s pokynmi výrobcu.

**UPOZORNENIE:** Neblokujte žiadne ventilačné otvory.Nainštalujte v súlade s pokynmi výrobcu.

Sloty a otvory v skrinke sú určené na ventiláciu, na zabezpečenie spoľahlivej prevádzky produktu a na ochranu pred prehriatím. Tieto otvory by sa nemali nikdy zablokovať položením produktu na posteľ, pohovku, handru alebo na iný podobný povrch. Tento produkt by sa nemal vkladať do zabudovaného zariadenia, ako je skrinka alebo stojan, ak nie je zabezpečená vhodná ventilácia alebo ak by neboli dodržané pokyny výrobcu.

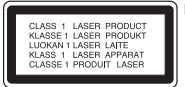

**2**

**UPOZORNENIE:** PRI OTVORENÍ A DEAKTIVOVANÝCH POISTKÁCH VIDITEĽNÉ A NEVIDITEĽNÉ LASEROVÉ ŽIARENIE TRIEDY 3B, VYHNITE SA ÚČINKOM LÚČU..

**UPOZORNENIE:** Tento produkt používa laserový systém.

Ak chcete zabezpečiť správne používanie tohto produktu, dôkladne si prečítajte túto príručku pre používateľa a uschovajte ju pre budúcu referenciu. Ak by jednotka vyžadovala údržbu, kontaktujte autorizované servisné centrum. Používanie ovládaní, nastavení alebo výkon postupov iných ako sú ovládania, nastavenia a postupy uvedené v tejto príručke môžu mať za následok vystave-

nie nebezpečnej radiácii. Ak chcete zabrániť priamemu vystaveniu laserovému lúču, nepokúšajte sa otvoriť kryt. Viditeľná laserová radiácia pri otvorení. NEPOZERAJTE SA DO LÚČA.

**UPOZORNENIE:** Tento prístroj by sa nemal vystavovať vode (kvapkanie alebo špliechanie) a žiadne predmety naplnené kvapalinami, ako napríklad vázy, by sa nemali pokladať na prístroj.

#### **UPOZORNENIE vzťahujúce sa na kábel napájania Väčšina prístrojov sa odporúča umiestniť do určeného okruhu;**

Teda do okruhu s jedným výstupom, ktorý napája len tento prístroj a nemá žiadne ďalšie výstupy alebo vedľajšie okruhy. Pozrite si stranu so špecifikáciami v tejto príručke pre používateľa, aby ste sa uistili. Nepreťažujte výstupy v stenách. Preťažené výstupy v stenách, uvoľnené alebo poškodené výstupy v stenách, predlžovacie káble, rozstrapkané káble alebo poškodená či roztrhaná izolácia káblov sú nebezpečné. Každý z týchto stavov by mohol spôsobiť zásah elektrickým prúdom alebo požiar. Pravidelne kontrolujte kábel svojho prístroja ak vyzerá, že je poškodený alebo porušený, odpojte ho, prestaňte prístroj používať a dajte kábel vymeniť autorizovanému servisnému centru s pomocou presného náhradného dielu. Chráňte kábel napájania pred fyzickým alebo mechanickým poškodením, ako je ohýbanie, skrútenie, prepichnutie, zatvorenie do dverí alebo pošliapanie. Venujte potrebnú pozornosť zásuvkám, výstupom v stene a miestu, kde šnúra vychádza z prístroja. Ak chcete odpojiť kábel z hlavnej siete napájania, vytiahnite zásuvku z hlavnej siete. Pri inštalácii produktu sa uistite, že je zásuvka ľahko dostupná.

#### **Likvidácia vášho starého prístroja:**

- 1. Keď je k produktu pripojený tento symbol prečiarknutého koša na kolieskach, znamená to, že produkt spadá pod európsku smernicu 2002/96/EC.
- 2. Všetky elektrické a elektronické produkty by sa mali zlikvidovať oddelene od mestského odpadu prostredníctvom určených zberných zariadení označených vládou alebo miestnymi úradmi.
	- 3. Správna likvidácia vášho starého prístroja pomôže zabrániť potenciálnym negatívnym následkom na životné prostredie a ľudské zdravie.
	- 4. Podrobnejšie informácie o likvidácii vášho starého prístroja dostanete na svojom mestskom úrade, na oddelení likvidácie odpadov alebo v obchode, kde ste produkt zakúpili.

#### **Tento produkt je vyrobený v súlade so Smernicou 2004/108/ES O elektromagnetickej kompatibilite a Smernicou 2006/95/ES O nízkonapäťových zariadeniach.**

Európsky zástupca: LG Electronics Service Europe B.V. Veluwezoom 15, 1327 AE Almere, The Netherlands (Tel : +31-036-547-8940)

#### **Autorské práva**

- Nahrávacie zariadenia sa môžu používať len na zákonné kopírovanie a odporúčame vám, aby ste si pozorne skontrolovali, čo sa pod zákonným kopírovaním rozumie v štáte, v ktorom vytvárate kópiu. Kopírovanie materiálov chránených autorským právom, ako napríklad filmy alebo hudba, je nezákonné, ak nie je povolené zákonnou výnimkou alebo povolené držiteľom autorských práv.
- Tento výrobok obsahuje technológiu ochrany autorských práv, ktoré sú chránené nárokmi určitých U.S. patentov a inými právami intelektuálnych majetkov, ktorých vlastníkom je Macrovision Corporation a ďalší majitelia práv. Použitie tejto technológie na ochranu autorských práv musí povoliť Macrovision Corporation a je určené pre domáce a iné obmedzené použitie, ak Macrovision Corporation nepovolí iné použitie. Reverzné inžinierstvo alebo demontáž je zakázané.
- UPOZORŇUJEME SPOTREBITEĽOV, ŽE NIE VŠETKY TELEVÍZORY S VYSOKÝM ROZLÍŠENÍM SÚ ÚPLNE KOMPATIBILNÉ S TÝMTO ZARIADENÍM A MÔŽU SPÔSOBIŤ, ŽE V OBRAZE SA BUDÚ OBJAVOVAŤ RUŠIVÉ PRVKY. V PRÍPADE PROBLÉMOV S OBRAZOM 625 PROGRESSIVE SCAN SA ODPORÚČA, ABY UŽÍVATEĽ PREPOL PRIPOJENIE DO VÝSTUPU "STANDARD DEFINITION" (ŠTANDARDNÉ ROZLÍŠENIE). AK MÁTE OTÁZKYOHĽADNE KOMPATIBILITY VÁŠHO TELEVÍZNEHO PRIJÍMAČA S TÝMTO MODELOM DVD A HDD REKORDÉRA 625p, OBRÁŤTE SA PROSÍM NA STREDISKO SLUŽIEB ZÁKAZNÍKOM.

**Vyrobené v rámci licencie Dolby Laboratories. Dolby a symbol dvoch D sú obchodnými značkami spoločnosti Dolby Laboratories.**

#### **Informace o software typu Open source**

Tento výrobek obsahuje:

- Knihovnu Freetype: Copyright © 2003 The FreeType Project (www.freetype.org).
- Komprimační knihovnu Zlib, kterou vyvinuli Jean-loup Gailly a Mark Adler. Copyright (C) 1995-2005 Jean-loup Gailly a Mark Adler
- Software Doubly Linked List, na kter~ se vztahuje licence typu Artistic license. Tento program si můžete převzít na adřese http://freshmeat.net/projects/ linklist/.

△

## **Obsah**

**4**

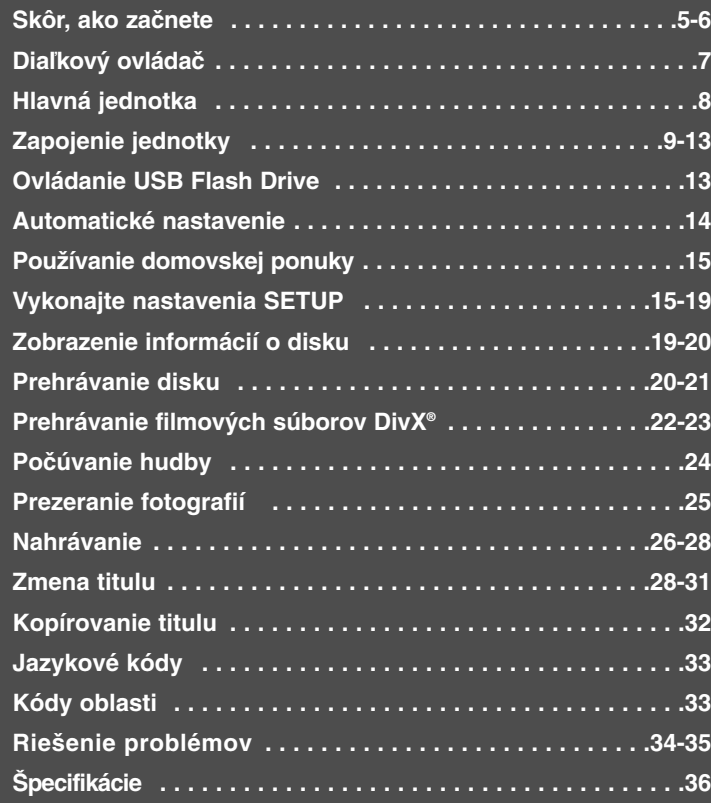

Pred zapojením, ovládaním alebo nastavením tohto produktu si, prosím, dôkladne a úplne prečítajte túto príručku s pokynmi.

## **Skôr, ako začnete**

#### **Nahrávateľné a prehrávateľné disky**

Táto jednotka môže prehrávať a nahrávať všetky bežne používané typy DVD. Nižšie uvedená tabuľka uvádza niektoré špecifické rozdiely v kompatibilite v závislosti od typov disku.

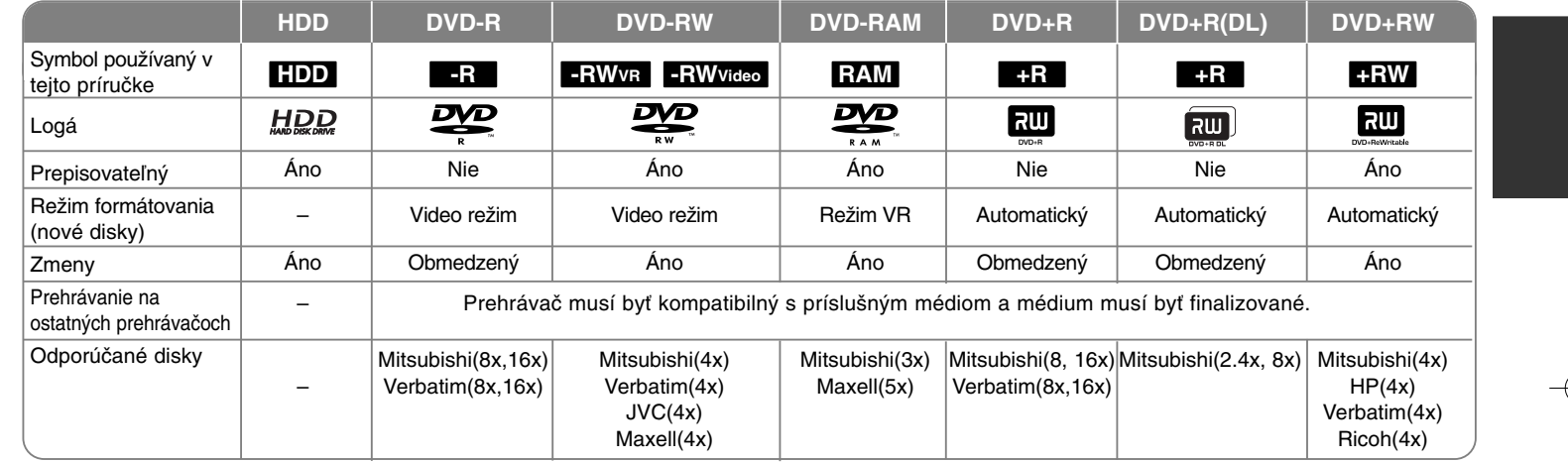

#### **Prehrávateľné disky**

Nižšie uvedená tabuľka uvádza formáty súborov a typy médií, ktoré dokáže táto jednotka prehrať.

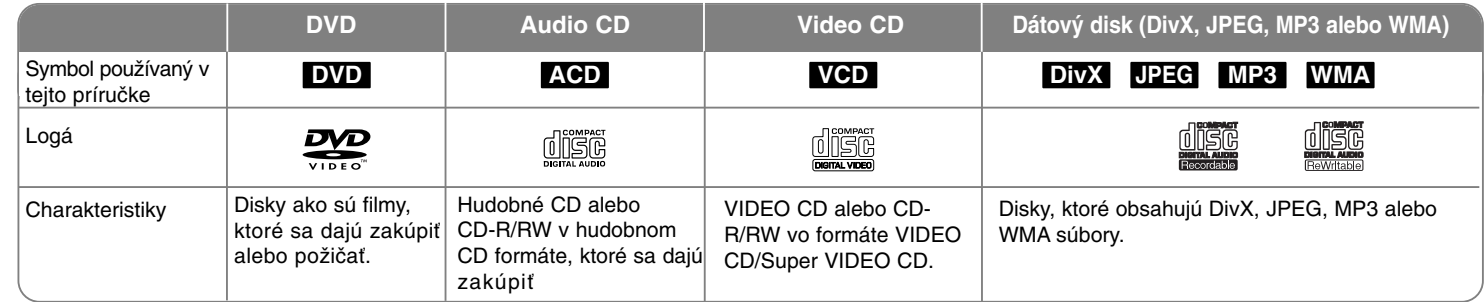

#### **Poznámky k diskom**

- V závislosti od podmienok nahrávacieho zariadenia alebo samotného disku CD-R/RW (alebo DVD±R/RW), niektoré disky CD-R/RW (alebo DVD±R/RW) sa nedajú na tejto jednotke prehrať.
- Na žiadnu stranu (označenú alebo nahratú stranu) nelepte žiadne pečate ani označenia disku.
- Nepoužívajte nepravidelne tvarované CD (napr. v tvare srdca alebo osemuholníka). Mohlo by dôjsť k chybe.
- V závislosti od nahrávacieho softvéru a finalizácie niektoré nahraté disky (CD-R/RW alebo DVD±R/RW) nemusia byť prehrávateľné.
- DVD-R/RW, DVD+R/RW a CD-R/RW disky nahraté pomocou osobného počítača alebo DVD či CD rekordéra nemusia hrať, ak je disk poškodený alebo špinavý alebo ak je na šošovkách jednotky špina alebo kondenzácia.
- Ak nahráte disk pomocou osobného počítača, aj keď je nahratý v kompatibilnom formáte, existujú prípady, kedy nemusí hrať kvôli nastaveniam aplikačného softvéru, ktorý bol použitý na vytvorenie disku.( Podrobnejšie informácie dostanete u predajcu softvéru.)
- Táto jednotka si vyžaduje, aby disky a nahrávky spĺňali isté technické normy, aby mohli dosiahnuť optimálnu kvalitu prehrávania. Vopred nahraté DVD sa automaticky nastavia podľa týchto noriem. Existuje mnoho rôznych typov nahrávateľných formátov diskov (vrátane CD-R s MP3 alebo WMA súborov) a tieto si vyžadujú isté predbežné podmienky (pozri vyššie) pre zabezpečenie kompatibilného prehrávania.
- Zákazníci by si mali zapamätať, že sa požaduje povolenie, aby mohli sťahovať MP3 / WMA súbory a hudbu z Internetu. Naša spoločnosť nemá právo udeliť takéto povolenie. Povolenie by ste mali vždy požadovať u majiteľa autorských práv.

#### **Dostupnosť funkcie kopírovania alebo presúvania**

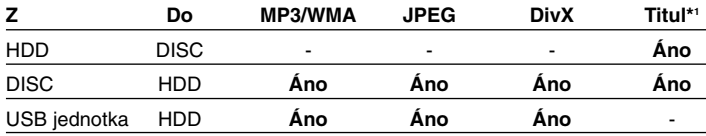

\*1 Titul sa nahrá z tejto jednotky.

#### **Obmedzenia kopírovania**

Niektorý video materiál je zabezpečený proti kopírovaniu: Takýto materiál sa nedá skopírovať na HDD alebo DVD. Môžete identifikovať materiál chránený proti kopírovaniu počas prehrávania zobrazením informácií o disku na obrazovke.

- Formát NTSC z analógových alebo DV vstupov nie je v tejto jednotke správne chránený.
- Video signály vo formáte SECAM (zo zabudovaného TV tunera alebo z analógových vstupov) sa nahrávajú vo formáte PAL.

#### **O zobrazení symbolu**

.  $\circ$  " sa môže objaviť na obrazovke TV počas prevádzky a označuje, že funkcia vysvetlená v tejto príručke pre používateľa nie je na špecifickom médiu dostupná.

#### **Regionálne kódy**

Táto jednotka má regionálny kód vytlačený na zadnej časti jednotky. Táto jednotka môže prehrávať len DVD disky označené rovnako ako zadná časť jednotky alebo "ALL".

- Väčšina DVD má guľu s jedným alebo viacerými číslami a je jasne viditeľná na kryte. Táto jednotka musí súhlasiť s regionálnym kódom, inak sa disk nedá prehrávať.
- Ak sa pokúšate prehrať DVD s iným regionálnym kódom z jednotky, na obrazovke TV sa objaví správa "Incorrect region code. Can't play back".

#### **Ovládanie diaľkového ovládača**

Nasmerujte diaľkový ovládač na diaľkový snímač a stláčajte tlačidlá.

#### **Inštalácia batérie diaľkového ovládača**

Vyberte kryt batérie na zadnej strane diaľkového ovládača a vložte R03 (veľkosť AAA) batériu so správne zoradenými  $\oplus$  a  $\ominus$ .

## **Diaľkový ovládač**

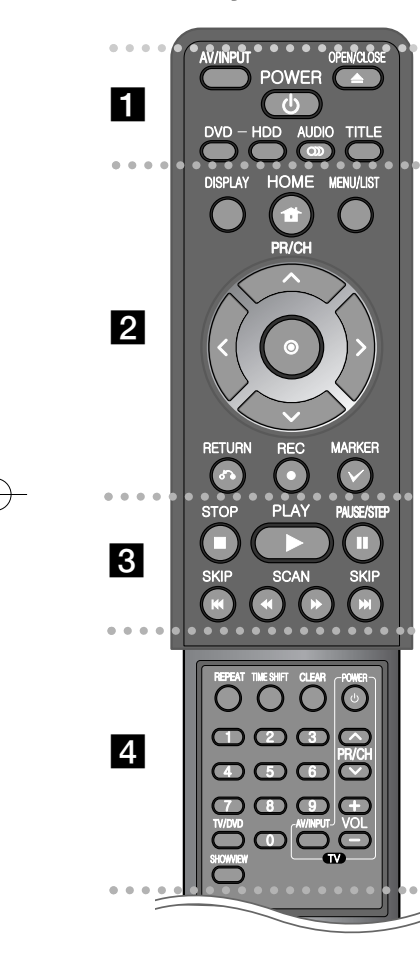

**AV/INPUT:** Zmení zdroj vstupu (Tuner, AV1-3 alebo DV IN). **OPEN/CLOSE:** Otvorí a zatvorí podávač disku. **POWER:** Zapne a vypne jednotku. **DVD:** Zvolí režim jednotky na DVD. **HDD:** Zvolí režim jednotky na HDD. **AUDIO ( ):** Zvolí audio jazyk alebo audio kanál.

- - - - - - - - a - - - - - - - -

**TITLE:** Zobrazí ponuku titulov disku, ak je dostupná.

#### . . . . . . . . 2 . . . . - - --

**HOME:** Vstúpi do ponuky alebo zatvorí ponuku HOME. **DISPLAY:** Vstúpi do displeja na obrazovke.

**MENU/LIST:** Vstúpi do ponuky na DVD disku. Prepína medzi ponukou Zoznam titulov – originálny a ponukou Zoznam titulov – zoznam skladieb.

b **/** B **/** v **/** V **(doľava/doprava/hore/dole):** Používa sa na navigáciu v informáciách na obrazovke.

**(ENTER):** Potvrdí výber voľby.

**PR/CH (▲/▼):** Prechádza cez uložené kanály smerom hore alebo dole.

**RETURN (**O**):** Odstráni informácie z obrazovky.

**REC(**z**):** Spustí nahrávanie. Opakovane stláčajte pre nastavenie času nahrávania.

**MARKER:** Zvolí viacero súborov/titulov v zozname.

#### . . . . . . . . <u>8</u> . . . . . -

**PLAY (**N**):** Spustí prehrávanie.

**STOP** (■): Zastaví prehrávanie alebo nahrávanie. **PAUSE/STEP (**X**):** Dočasne pozastaví prehrávanie alebo nahrávanie.

 --

**SCAN (<< /> /> /> >>**: Hľadať dozadu alebo dopredu. **SKIP (**.**/** >**):** Presun na nasledujúcu alebo predchádzajúcu kapitolu/stopu/súbor.

 - - - - $\bullet$   $\bullet$  - $\overline{4}$ . . . - - --

**REPEAT:** Opakovať sekvenciu, kapitolu, stopu, titul, všetko.

-

**TIMESHIFT:** Aktivuje pozastavenie živého TV vysielania/prehrávania (časový posun) pri živom televíznom vysielaní.

**CLEAR:** Odstráni číslo stopy v Zozname programov. **0-9 číselné tlačidlá:** Zvolí očíslované možnosti v ponuke. **TV/DVD:** Stlačte pre prepnutie medzi "TV režimom", v ktorom prijímate obraz a zvuk z tunera TV a "DVD režimom", v ktorom prijímate obraz a zvuk z tejto jednotky.

**Ovládacie tlačidlá TV:** Môžete ovládať úroveň zvuku, zdroj vstupu a spínač napájania vášho TV.

**SHOWVIEW:** Pre zobrazenie ponuky možností pre programovanie systému SHOWVIEW.

#### **Nastavenie diaľkového ovládača na ovládanie vášho TV**

Môžete ovládať svoj TV s dodaným diaľkovým ovládačom. Ak je váš TV uvedený v tabuľke nižšie, nastavte vhodný kód výrobcu.

Podržte stlačené tlačidlo TV POWER a stlačte kód výrobcu pre váš TV pomocou číselných tlačidiel (pozrite si tabuľku dolu). Uvoľnite tlačidlo TV POWER pre dokončenie nastavenia.

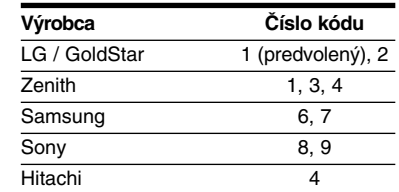

V závislosti od vášho TV, niektoré alebo všetky tlačidlá nemusia na TV fungovať, dokonca ani po zadaní správneho kódu výrobcu. Keď vymeníte batériu diaľkového ovládača, číslo kódu, ktoré ste nastavili, môžete resetovať na predvolené nastavenie. Znovu nastavte vhodný číselný kód.

## **Hlavná jednotka**

## **RH389HS/RH388HS/RH387HS** a b c a factor c a factor c a factor c a factor c a factor c a factor c a factor c a factor c a factor c a fact<br>Taxonomia factor c a factor c a factor c a factor c a factor c a factor c a factor c a factor c a factor c a f  $\omega$   $\omega$  $12$  13 14 **RH399H**  $\begin{array}{ccc} 1 & 2 & 10 & 3 & 11 & 4 & 5 & 6 & 7 & 8 & 9 \end{array}$

**ii**  $\bigcirc$  **/ I** (Tlačidlo POWER ) Zapne alebo vypne jednotku.

**Pa** Podávač disku Sem vložte disk.

- **R** OPEN/CLOSE ( $\triangle$ ) Otvorí alebo zatvorí podávač disku.
- d **Zobraziť okno**

Zobrazí aktuálny stav jednotky. **T/S:** Označuje režim časového posunu. **REC:** Táto jednotka práve nahráva. **HDD:** Táto jednotka je v režime HDD. **DVD:** Táto jednotka je v režime DVD.

**HDD < ▶ DVD:** Táto jednotka kopíruje.

#### **:** Označuje, keď je jednotka v režime načasovaného nahrávania, alebo keď je načasované nahrávanie.

**:** Označuje hodiny, celkový čas prehrávania, uplynulý čas, číslo titulu, číslo kapitoly/stopy, kanál, atď.

#### e **Diaľkový snímač**

Sem namierte diaľkový ovládač.

### $\uparrow$  **(1)**  $\downarrow$  **(PLAY** / PAUSE) Spustí prehrávanie.

Dočasne pozastaví prehrávanie alebo nahrávanie, stlačte znovu pre zrušenie režimu pozastavenia.

#### $\blacksquare$  (STOP)

Zastaví prehrávanie alebo nahrávanie.

#### **R**  $\bullet$  (REC)

Spustí nahrávanie. Opakovane stláčajte pre nastavenie času nahrávania.

#### **g** RESOLUTION

Nastaví výstupné rozlíšenie pre HDMI a konektory COMPONENT OUTPUT.

- HDMI: 576i, 576p, 720p, 1080i, 1080p
- COMPONENT: 576i, 576p

#### j **DVD**

12 13 14

 $\Box$  $\blacksquare$ **O** 

Nastaví režim rekordéra na DVD.

- **HDD** Nastaví režim rekordéra na HDD.
- **L2** USB Port

## Pripojte kľúč USB.

- m **DV IN**
	- Pripojte DV výstup digitálnej videokamery.

#### n **AV IN 3 (VIDEO IN/AUDIO IN (Ľavý/Pravý))**

Pripojte audio/video výstup externého zdroja (Audio systém, TV/ Monitor, VCR, Rekordér, atď.).

## **Zapojenie jednotky**

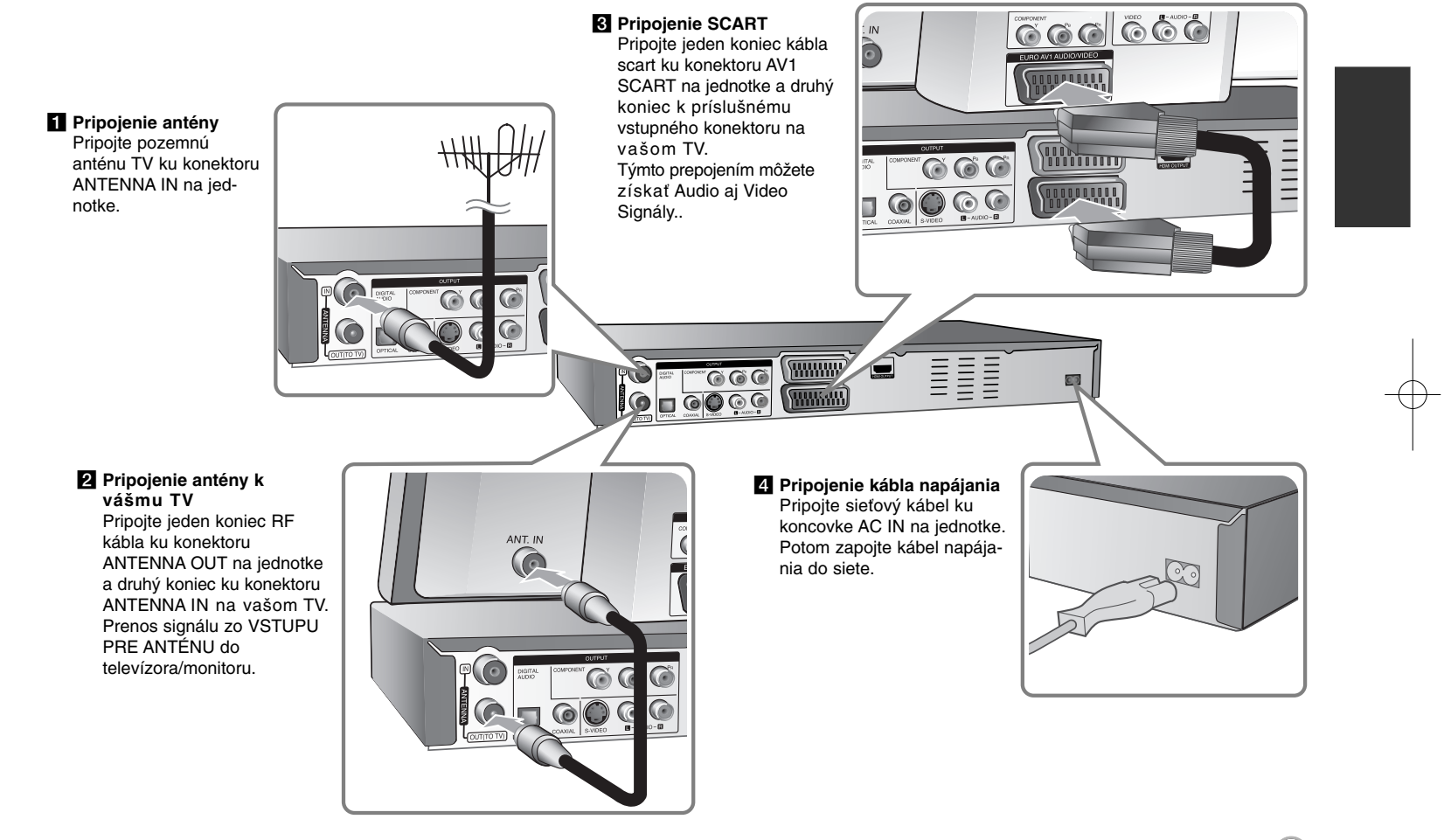

## **Zapojenie jednotky – viac ako môžete urobiť**

#### **Pripojenie komponentu**

Pripojte jeden koniec kábla komponentu (Y PB PR) ku konektoru COMPONENT OUTPUT na jednotke a druhý koniec ku konektoru COMPONENT INPUT na vašom TV.

Pripojte jeden koniec audio káblov (červené a biele) k analógovému konektoru AUDIO OUTPUT na jednotke a druhý koniec ku konektoru AUDIO INPUT na vašom TV.

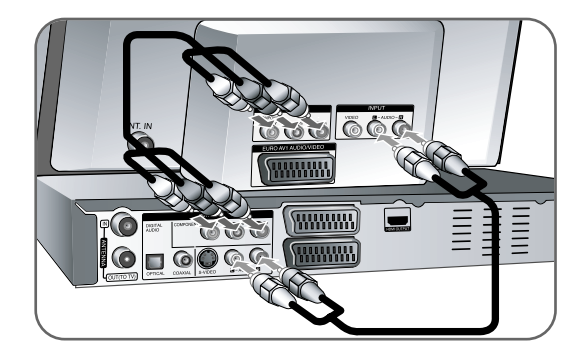

Ak má váš televízor vysoké rozlíšenie alebo je pripravený na digitálne vysielanie, môžete využiť výstup postupného snímania jednotky pre najvyššie možné rozlíšenie videa. Ak váš TV neprijíma formát Postupného snímania, obraz sa objaví zakódovaný s postupným signálom. Nastavte rozlíšenie na 576p pomocou tlačidla RES. na prednom paneli pre získanie postupného signálu.

#### **Pripojenie S-Video**

Pripojte jeden koniec kábla S-Video ku konektoru S-VIDEO OUTPUT na jednotke a druhý koniec ku konektoru S-VIDEO INPUT na vašom TV. Pripojte jeden koniec audio káblov (červený a biely) k analógovému konektoru AUDIO OUTPUT na jednotke a druhý koniec ku konektoru AUDIO INPUT na vašom TV.

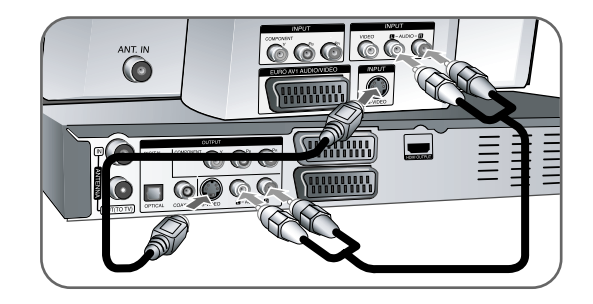

#### **Digitálne audio pripojenie**

Pripojenie k zosilňovaču/prijímaču, Dolby Digital/MPEG/DTS dekodéru alebo inému zariadeniu s digitálnym vstupom.

Pripojte jeden koniec digitálnych audio káblov (COAXIAL alebo OPTICAL) k digitálnemu konektoru audio výstupu (COAXIAL alebo OPTICAL) na jednotke a druh koniec k digitálnemu konektoru audio vstupu (COAXIAL alebo OPTICAL) na vašom zosilňovači.

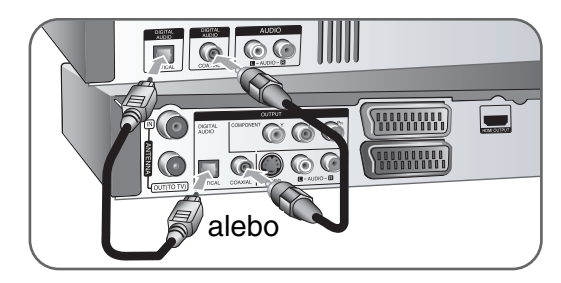

Tento rekordér nevykonáva interné (2 kanálové) dešifrovanie DTS zvukovej stopy. Ak si chcete vychutnať DTS multikanálový priestorový zvuk tohto rekordéra na DTS kompatibilnom prijímači cez jeden z digitálnych audio výstupov rekordéra.

#### **Pripojenie HDMI**

Pripojte jeden koniec kábla HDMI ku konektoru HDMI OUTPUT na jednotke a druhý koniec ku konektoru HDMI INPUT na vašom TV.

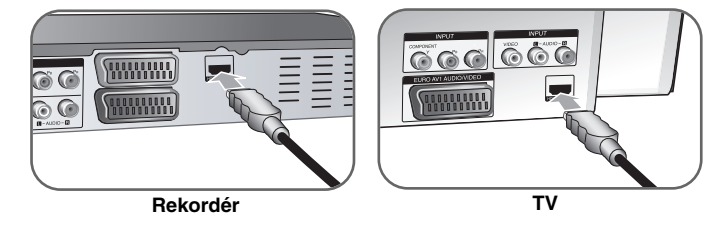

Keď používate HDMI pripojenie, môžete zmeniť rozlíšenie (576i, 576p, 720p,1080i alebo 1080p) pre HDMI výstup opakovaným stláčaním tlačidla RES.

#### **O HDMI**

HDMI (Multimediálne rozhranie s vysokým rozlíšením) podporuje vide aj audio na jednom digitálnom pripojení pre použitie s DVD prehrávačmi, skrinkami Set-Top a ostatnými AV zariadeniami.

HDMI bol vyvinutý na to, aby vám poskytoval technológie HDCP (ochrana digitálneho obsahu vysokej šírky pásma). HDCP sa používa na ochranu posielaného a prijímaného digitálneho obsahu.

HDMI má schopnosť podporovať štandardné, vylepšené video alebo video s vysokým rozlíšením plus štandardné až viackanálové audio so zvukom surround. Funkcie HDMI obsahujú nekomprimované digitálne video, šírku pásma až do 5 gigabajtov za sekundu, jeden konektor (namiesto niekoľkých káblov a konektorov) a komunikáciu medzi zdrojom AV a zariadeniami AV, ako sú DTV.

HDMI, logo HDMI a Multimediálne rozhranie s vysokou definíciou sú obchodnými značkami alebo zaregistrovanými obchodnými značkami spoločnosti HDMI s licenciou LLC.

#### **Poznámka k pripojeniu HDMI**

- Ak váš TV nezvláda vzorkovaciu frekvenciu 96 kHz, nastavte možnosť [Sampling Freq.] na [48 kHz] v ponuke nastavenia (pozrite si stranu 17). Po vykonaní tejto voľby táto jednotka automaticky konvertuje všetky 96 kHz signály na 48 kHz tak, aby ich váš systém dokázal dekódovať.
- Ak váš TV nie je vybavený funkciou Dolby Digital a dekodérom MPEG, nastavte možnosti [Dolby Digital] a [MPEG] na [PCM] v ponuke nastavenia (pozrite si stranu 17).
- Ak váš TV nie je vybavený dekodérom DTS, nastavte možnosti [DTS] na [OFF] v ponuke nastavenia (Pozrite si stranu 17). Ak si chcete užívať viackanálový zvuk DTS surround, musíte pripojiť túto jednotku k prijímaču kompatibilnému s DTS cez jeden z digitálnych audio výstupov jednotky.
- Ak je na obrazovke šum alebo čiary, skontrolujte kábel HDMI.
- Ak zmeníte rozlíšenie, keď je jednotka pripojená ku konektoru HDMI, môže dôjsť k chybe. Ak chcete tento problém vyriešiť, vypnite jednotku, a potom ju znova zapnite.
- Keď pripojíte zariadenie kompatibilné s HDMI alebo DVI, uistite sa o nasledovných bodoch:
- Skúste vypnúť zariadenie HDMI/DVI a túto jednotku. Potom zapnite zariadenie HDMI/DVI a nechajte ju asi 30 sekúnd, potom túto jednotku zapnite.
- Video vstup pripojeného zariadenia je správne nastavený pre túto jednotku.
- Pripojené zariadenie je kompatibilné s video vstupmi 720(1440)x576i, 720x576p, 1280x720p, 1920x1080i alebo 1920x1080p.
- Nie všetky zariadenia kompatibilné s HDCP a DVI budú fungovať s touto jednotkou.
- Obraz sa nebude správne zobrazovať pri zariadení bez HDCP.

#### **Čo je to SIMPLINK?**

#### *<u>SIMPLINK</u>*

Niektoré funkcie tejto jednotky ovláda diaľkový ovládač TV, keď sú táto jednotka a LG TV so SIMPLINK zapojené cez pripojenie HDMI.

- Funkcie ovládateľné diaľkovým ovládačom LG TV; Prehrať, Pozastaviť, Snímať, Preskočiť, Zastaviť, Vypnúť, atď.
- Pozrite si príručku pre používateľa TV, kde nájdete podrobnosti o funkcii SIMPLINK.
- LG TV s funkciou SIMPLINK má vyššie uvedené logo.

#### **Pripojenie dekodéra PAY-TV/Canal Plus**

Môžete pozerať alebo nahrávať programy PAY-TV/Canal Plus, ak pripojíte dekodér (nedodáva sa) k jednotke. Odpojte hlavný kábel jednotky zo siete, keď pripájate dekodér. Nepotrebujete zapínať jednotku, aby ste mohli pozerať signály z pripojeného tunera na vašom TV.

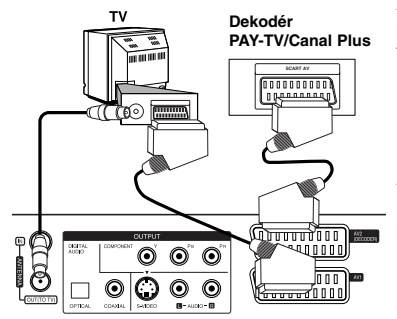

Ak chcete pozerať alebo nahrávať programy PAY-TV/Canal Plus, nastavte možnosť [AV2 Connection] na [Decoder] (pozrite si stranu 16) a nastavte možnosť programu [CANAL] na [On] v ponuke Nastavenie (strana 14).

Ak odpojíte hlavný kábel jednotky, nebude môcť preberať signály z pripojeného dekodéra.

- Obrazy obsahujúce signály ochrany proti kopírovaniu, ktoré zakazujú akékoľvek kopírovanie, sa nedajú nahrávať.
- Ak vediete signály jednotky cez VCR, nemôžete prijať na TV obrazovke čistý obraz.

Uistite sa, že ste pripojili svoj VCR k jednotke vášho TV v dole uvedenom poradí. Ak si chcete pozrieť video pásky, pozrite si pásky cez vstup druhej línie na vašom TV.

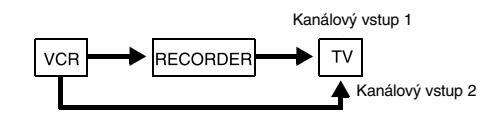

- Keď nahrávate na VCR z tejto jednotky, neprepínajte vstupný zdroj na TV stlačením tlačidla TV/DVD na diaľkovom ovládači.
- Ak používate tuner B Sky B, uistite sa, že ste pripojili konektor tunera VCR SCART ku konektoru AV2 DECODER.
- Ak odpojíte hlavný kábel jednotky, nebudete môcť sledovať signály z pripojeného VCR alebo tunera.

#### **Pripojenie ku konektoru AV2 DECODER**

Pripojte VCR alebo podobné nahrávacie zariadenie ku konektoru AV2 DECODER tejto jednotky. Nepotrebujete zapnúť jednotku, aby ste mohli prezerať signály z pripojeného tunera na vašom TV.

**Zadná strana rekordéra**

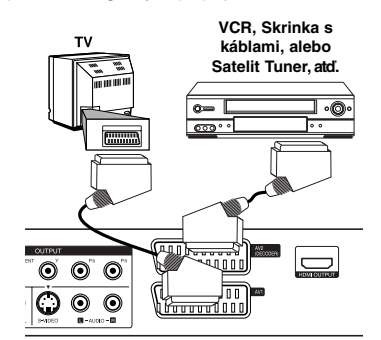

**12**

Ak si chcete pozrieť alebo nahrať zdroj z konektora AV2 DECODER, nastavte možnosť [AV2 Connection] na [Others] (pozrite si stranu 16) a nastavte možnosť [AV2 Recording] na [Auto], [CVBS], [RGB] alebo [S-Video] podľa požiadavky (pozrite si stranu 18).

**Zadná strana rekordéra**

#### **Pripojenie ku konektorom AV IN 3**

Pripojte vstupné konektory (AV IN 3) na jednotke k výstupným audio/video konektorom na komponente vášho príslušenstva pomocou audio/video káblov.

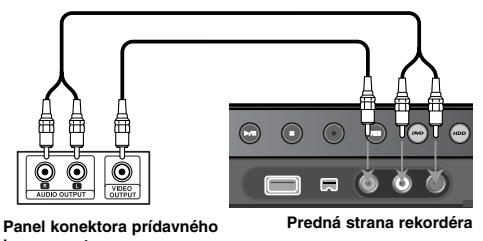

**komponentu (videorekordér, videokamera, atď.)**

#### **Pripojenie digitálnej videokamery**

Pomocou konektora DV IN na prednom paneli môžete pripojiť digitálnu videokameru DV a digitálne previesť pásky DV na DVD.

Použite DV kábel (nedodáva sa) na pripojenie vstupného/výstupného konektora DV vašej DV videokamery ku konektoru DV IN na prednom paneli tejto jednotky.

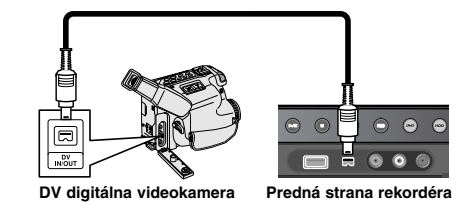

Konektor DV IN je určený na pripojenie len k digitálnej videokamere DV. Nie je kompatibilný s digitálnymi satelitnými tunermi alebo D-VHS video panelmi. Ak odpojíte DV kábel počas nahrávania obsahu pripojenej digitálnej videokamery, môže dôjsť k chybe.

## **Ovládanie USB Flash Drive**

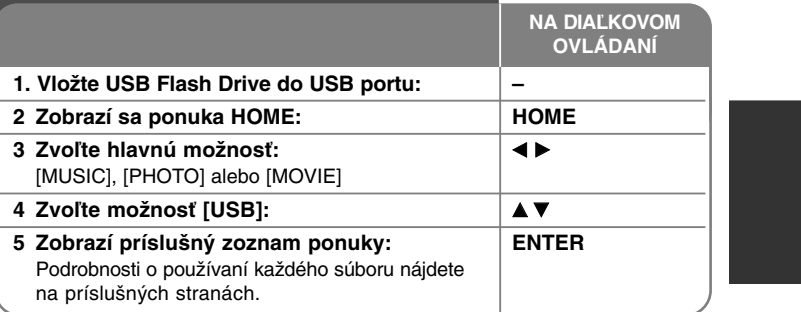

## **Používanie USB Flash Drive – viac ako môžete urobiť**

#### **Používanie USB Flash Drive**

Táto jednotka môže prehrávať súbory MP3/WMA/JPEG/DivX, ktoré sa nachádzajú na USB Flash Drive.

**Vloženie USB Flash Drive –** Vložte dovnútra, až kým nezapadne do miesta.

**Vybratie USB Flash Drive –** Opatrne vytiahnite USB Flash Drive, keď sa používa pripojené USB Flash Drive.

#### **Poznámky k USB Flash Drive**

- $\bullet$  Obsah na disku alebo HDD sa nedá presunúť alebo skopírovať na USB Flash Drive.
- Udržujte USB Flash Drive mimo dosahu detí. V prípade prehltnutia okamžite vyhľadajte lekársku pomoc.
- Táto jednotka podporuje len USB Flash Drive s formátom FAT16 alebo FAT32.
- Jednotky USB Flash Drive, ktoré si vyžadujú dodatočný softvér, nebude zariadenie podporovať.
- Táto jednotka je kompatibilná s typom USB zariadenia, ktoré podporuje USB 1.1.

- Táto jednotka nemusí podporovať niektoré USB Flash Drive.
- **Nevyťahujte USB Flash Drive počas prevádzky (prehrávanie, kopírovanie, atď.). Môže to spôsobiť chybu na tejto jednotke.**

## **Automatické nastavenie**

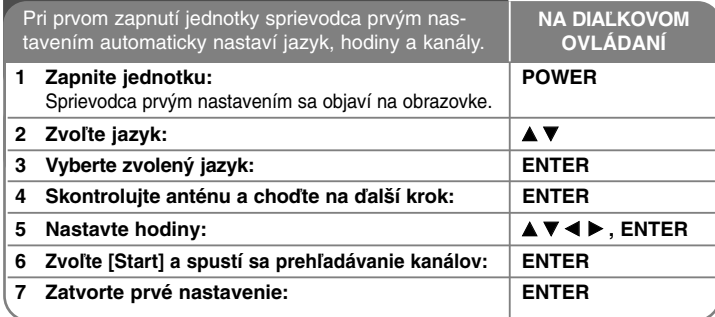

## **Automatické nastavenie – viac ako môžete urobiť**

#### **Nastavte všetky naprogramované kanály**

Stlačte HOME, potom použite ◀ ▶ na výber možnosti [Easy Menu]. Stlačte ENTER, keď je zvolená možnosť [SETUP]. Ponuka SETUP sa objaví na obrazovke. Zvoľte [Program Edit] v možnostiach druhej úrovne, a potom stlačte ▶ pre posun na tretiu úroveň. Stlačte ENTER, keď je zvolená možnosť [Edit]. Ponuka úpravy kanálu sa objaví na obrazovke.

Zvoľte, ktorý kanál chcete zmeniť a stlačte ENTER. Na ľavej strane obrazovky sa zvýrazní menu volieb.

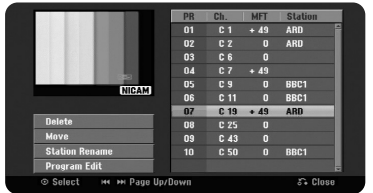

[Delete]: Vymažte zvolený kanál zo zoznamu naprogramovaných kanálov. [Move]: Zmeňte poradie kanálov a číselné tlačidlá, ktorým zodpovedajú. [Station Rename]: Zmeňte názov zvoleného kanálu. [Program Edit]: Zmeňte nastavenia kanálu manuálne.

#### **Zmena kanálu**

Môžete zmeniť nastavenia naprogramovaného kanálu výberom možnosti [Program Edit] na ľavej strane obrazovky zmeny kanálu.

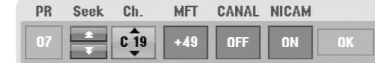

[PR]: Označuje zvolenú polohu kanálu.

[Seek]: Automaticky vyhľadá kanál. Hľadanie sa zastaví, keď sa jednotka naladí na kanál.

[Ch.] Zmení sa číslo kanálu.

[MFT] Naladí kanál pre dosiahnutie čistého obrazu.

[CANAL]: Nastaví kanály pre dekodér.

Potrebujete toto nastavenie, aby ste mohli pozerať alebo nahrávať pro-

gramy PAY-TV/Canal plus.

[NICAM]: Nastaví kanály pre vysielanie NICAM.

[OK]: Potvrdí nastavenia a návrat do ponuky zoznamu kanálov.

#### **Nastavenie dekodéra AV1**

Nastavte konektor AV1 scart pre vstup kódovaného video signálu. Kvôli dekódovaniu táto voľba nastaví zariadenie na výstup kódovaného signálu z konektora AV1 scart na AV2 (dekodér) scart. Dekódovaný signál je potom vysielaný späť pomocou konektora AV2 (dekodér), takže sa môže nahrávať alebo sledovať platená televízia.

Jedenkrát stlačte tlačidlo AV/INPUT (AV/vstup) pri obrazovke úpravy kanálov. Stlačte ENTER (vstup) pre zapnutie voľby alebo ešte raz ENTER pre jej vypnutie. Ak je táto voľba zapnutá, na obrazovke sa objaví nápis [Canal+].

## **Používanie domovskej ponuky**

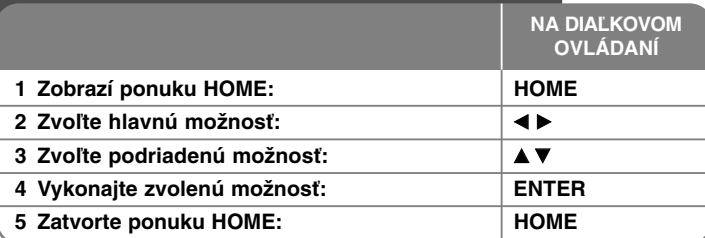

## **Používanie domovskej ponuky – viac ako môžete urobiť**

#### **MOVIE**

HDD – Zobrazí ponuku [Title List], ktorá zobrazuje nahraté názvy na HDD. (strana 28)

HDD DivX – Zobrazí ponuku [Movie List], ktorá ukazuje filmové súbory DivX® na HDD. (strana 22) DISC

- 
- Zobrazí ponuku [Title List], ktorá ukazuje nahraté súbory na disku. (strana 28)
- Zobrazí ponuku [Movie List], ktorá zobrazuje filmové súbory DivX® na disku.  $(s$ trana 22)
- Prehráva disky Video CD alebo DVD-Video (strana 21).
- USB Zobrazí ponuku [Movie List] na USB Flash Drive. (strana 22)

#### **PHOTO**

HDD – Zobrazí ponuku [Photo List], ktorá zobrazuje súbory fotografií na HDD. (strana 25)

DISC – Zobrazí ponuku [Photo List], ktorá zobrazuje súbory fotografií na disku. (strana 25)

USB – Zobrazí ponuku [Photo List], ktorá zobrazuje súbory fotografií na USB Flash Drive. (strana 25)

#### **MUSIC**

HDD – Zobrazí ponuku [Music List], ktorá zobrazuje hudobné súbory na HDD. (strana 24)

DISC – Zobrazí ponuku [Music List], ktorá zobrazuje hudobné súbory alebo audio stopy na disku. (strana 24)

USB – Zobrazí ponuku [Music List], ktorá zobrazuje hudobné súbory na USB Flash Drive. (strana 24)

#### **Easy Menu**

SETUP – Zobrazí ponuku SETUP. (strana 15)

Rec Mode – Zobrazí možnosť [Rec Mode Set] v ponuke SETUP. (strana 18) Dubbing – Skopíruje aktuálne prehrávaný titul z finalizovaného titulu DVD±R alebo DVD-ROM bez ochrany proti kopírovaniu. (strana 32)

#### **TV**

HDD – Vráti sa na živé prezeranie TV v režime HDD. Stlačením tlačidla HDD na diaľkovom ovládači budete môcť priamo zvoliť túto možnosť. DVD – Vráti sa na živé prezeranie TV v režime DVD. Stlačením tlačidla DVD na diaľkovom ovládači budete môcť priamo zvoliť túto možnosť. Timer Record – Zobrazí ponuku [Timer Record]. (strana 26) ShowView – Zobrazí obrazovku [ShowView]. (strana 27)

## **Vykonajte nastavenia SETUP**

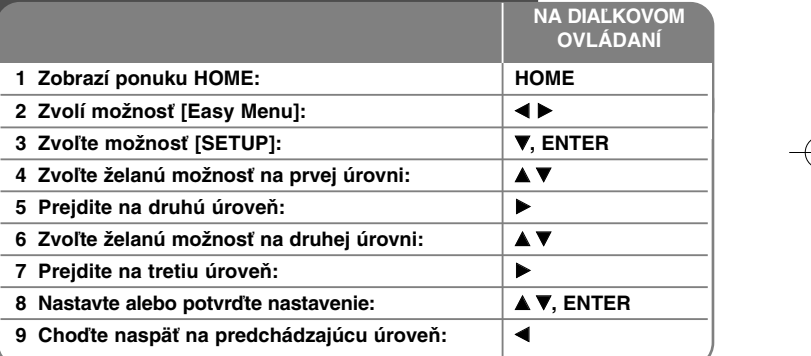

 $(15)$ 

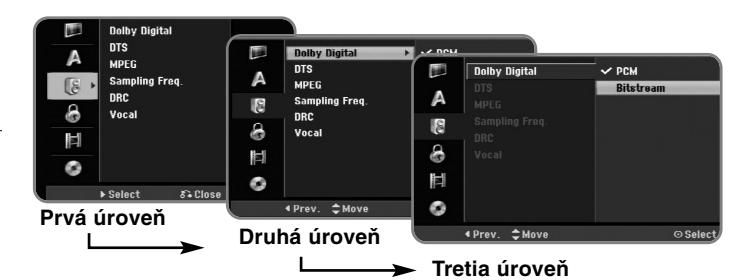

## **Vykonajte nastavenia SETUP - viac ako môžete urobiť**

**Vykonajte všeobecné nastavenia**

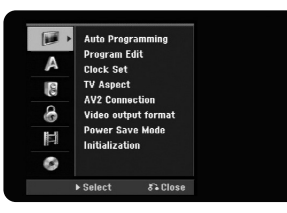

**Auto Programming –** Táto možnosť automaticky sníma a nastaví dostupné kanály.

[Start]: Spustite prehľadávanie kanálov.

**16**

**Program Edit–** Táto možnosť vám umožňuje pridať kanály a zmeniť existujúce kanály.

[Add Channel]: Stlačte ▲ ▼ pre výber kanálu a stlačte ENTER pre pridanie zvoleného kanálu.

[Edit]: Zobrazí obrazovku, ktorá zobrazuje aktuálny zoznam kanálov a možnosti zmeny kanálov. (strana 14)

**Clock Set–** Hodiny sa musia nastaviť, aby sa mohla používať funkcia [Timer record].

**TV Aspect –** Zvolí pomer výšky a šírky obrazu pripojeného TV.

[4:3 Letter Box]: Túto možnosť zvoľte pri pripojení k štandardnej TV obrazovke 4:3 a uprednostnite široký obraz s pásmami v spodných a vrchných častiach obrazovky.

[4:3 Pan Scan]: Túto možnosť zvoľte pri pripojení k štandardnej TV obrazovke 4:3 a uprednostnite široký obraz na celej obrazovke, odrežú sa časti, ktoré nie sú vhodné.

[16:9 Wide]: Túto možnosť zvoľte pri pripojení k širokouhlej TV.

**AV2 Connection –** Môžete pripojiť dekodér alebo iné zariadenie ku konektoru AV2 (DECODER) na zadnom paneli.

[Decoder]: Túto možnosť zvoľte pri pripojení dekodéra PAY-TV alebo Canal Plus ku konektoru AV2 (DECODER) na jednotke.

[Others]: Túto možnosť zvoľte pri pripojení VCR alebo podobného nahrávacieho zariadenia ku konektoru AV2 (DECODER) na jednotke.

**Video output format –** Zvoľte možnosť podľa typu pripojenia TV.

[YPbPr]: Keď je váš TV pripojený ku konektorom COMPONENT OUTPUT na jednotke.

[RGB]: Keď je váš TV pripojený ku konektoru SCART na jednotke.

**Power Save mode –** Zvolí, či je táto jednotka v režime úspory energie, keď je napájanie vypnuté. Táto možnosť nie je dostupná, keď je nastavené nahrávanie časovača.

[ON]**\*1**: Displej na prednom paneli je vypnutý a prechádzajú cezeň len signály prichádzajúce do vstupu antény, keď je jednotka vypnutá. [OFF]: Vypne [Power Save Mode].

\*1 Ak vypnete jednotku počas prijímania zakódovaných signálov, režim úspory energie nebude fungovať

**Initialization –** Môžete resetovať jednotku na pôvodné nastavenia a naformátovať HDD.

[Factory Set]: Môžete resetovať jednotku na všetky jej nastavenia zo závodu. Niektoré možnosti sa nedajú resetovať (Rating, Password, a Area Code). Ponuka automatického nastavenia sa objaví na obrazovke po nastaveniach zo závodu.

[HDD format]: Všetko, čo je nahraté na HDD, sa vymaže.

#### **Vykonajte nastavenia jazyka**

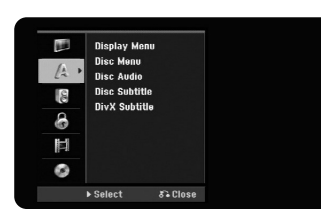

**Display Menu –** Zvoľte jazyk pre ponuku nastavenia a displej na obrazovke.

#### **Disc Menu/Audio/Subtitle –** Zvoľte jazyk pre Ponuku/Audio/Titulky.

[Original]: Vzťahuje sa na pôvodný jazyk, v ktorom bol disk nahratý. [Others]: Ak chcete zvoliť iný jazyk, stlačte číselné tlačidlá, a potom ENTER pre zadanie príslušného 4-miestneho kódu podľa zoznamu jazykových kódov na strane 33. Ak urobíte chybu počas zadávania čísla, stlačte CLEAR pre vymazanie čísel.

[OFF] (pre titulky disku): Vypnite titulky.

**DivX Subtitle –** Zvoľte jazykový kód pre titulky DivX®.

#### **Vykonajte nastavenia audia**

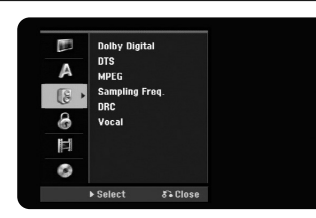

**Dolby Digital / DTS / MPEG –** Zvolí typ digitálneho audio signálu pri používaní konektora DIGITAL AUDIO OUTPUT

[Bitstream] – Túto možnosť zvoľte vtedy, keď pripájate konektor DIGITAL AUDIO OUTPUT tejto jednotky k audio komponentu so zabudovaným dekodérom Dolby Digital, DTS alebo MPEG.

[PCM] (for Dolby Digital / MPEG) – Túto možnosť zvoľte vtedy, keď pripájate konektor DIGITAL AUDIO OUTPUT tejto jednotky k audio komponentu bez zabudovaného dekodéra Dolby Digital alebo MPEG.

[Off] (pre DTS) –Túto možnosť zvoľte vtedy, keď pripájate konektor DIGITAL AUDIO OUTPUT tejto jednotky k audio komponentu bez zabudovaného dekodéra DTS.

**Sample Freq. (Frequency)** – Zvolí vzorkovaciu frekvenciu audio signálu. [48 khz]: V prípade DVD so vzorkovacou frekvenciou 96kHz sa výstup konvertuje na 48kHz. Ak váš prijímač alebo nie je schopný pracovať s signálom o frekvencii 96kHz, zvoľte [48 kHz].

[96 kHz]: Digitálne audio signály sú na výstupe v pôvodnom formáte.

**DRC (Dynamické ovládanie rozsahu)** – Vyjasnite zvuk, keď je hlasitosť znížená (len Dolby Digital). Pre dosiahnutie tohto efektu nastavte na možnosť [On].

**Vocal** – Zvoľte možnosť [On] (Zapnutý) pre zmiešanie karaoke kanálov do normálneho sterea. Táto funkcia je efektívna len pre multikanálové karaoke DVD.

#### **Vykonajte nastavenia zámku**

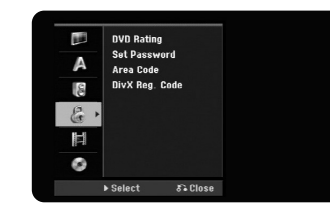

Pre prístup k DVD rozsahu, heslu alebo možnostiam kódu oblasti musíte zadať 4-miestne heslo. Ak ste nezadali heslo, bude sa od vás vyžadovať jeho zadanie. Zadajte 4-miestne heslo. Zadajte ho znovu pre overenie. Ak urobíte chybu počas zadávania čísla, stlačte CLEAR pre vymazanie čísel. Ak zabudnete svoje heslo, môžete ho resetovať. Zobrazí sa ponuka SETUP. Zadajte '210499' a stlačte ENTER. Heslo sa teraz vymazalo.

**DVD Rating –** Zvoľte úroveň rozsahu DVD. Čím je táto úroveň nižšia, tým je rozsah prísnejší. Zvoľte [No Limit] pre deaktiváciu hodnotenia.

#### **Password –** Zmení alebo vymaže heslo.

[Change]: Zadajte nové heslo dvakrát po zadaní aktuálneho hesla. [Delete]: Vymažte aktuálne heslo po zadaní aktuálneho hesla.

**Area code –** Zvoľte kód pre geografickú oblasť ako úroveň rozsahu prehrávania. To určuje, ktoré normy oblasti sa používajú na nastavenie DVD ovládaných rodičovským zámkom. Pozrite si kódy oblasti na strane 33.

**DivX Reg. Code–** Poskytujeme vám registračný kód DivX® VOD (Video na vyžiadanie), ktorý vám umožňuje prenajať a zakúpiť videá používajúce službu DivX® VOD. Ďalšie informácie nájdete na stránke www.divx.com/vod. Stlačte ENTER, keď je vyznačená ikona [View] a môžete prezerať registračný kód jednotky.

#### **Vykonajte nastavenia nahrávania**

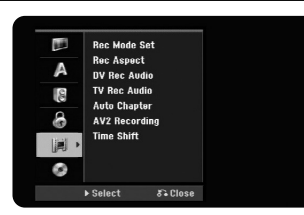

**Record Mode Set –** Zvoľte kvalitu obrazu pre nahrávanie z XP, SP, LP, EP alebo MLP. Pozrite si čas nahrávania každého režimu na strane 36.

- [XP]: Najvyššia kvalita obrazu.
- [SP]: Štandardná kvalita obrazu.
- [LP]: Mierne nižšia kvalita obrazu v porovnaní s režimom [SP].
- [EP]: Nízka kvalita obrazu.

[MLP]: najdlhší čas nahrávania s najnižšou kvalitou obrazu.

**Record Aspect –** Táto možnosť nastaví pomer výšky k šírke obrazu na materiál, ktorý na DVD pozeráte.

**DV Record Audio** – Túto možnosť potrebujete nastaviť vtedy, keď máte videokameru, ktorá používa zvuk 32kHz/12-bit pripojenú ku konektoru DV IN na prednom paneli.

Niektoré digitálne videokamery majú dve stereo stopy pre audio. Jedna sa nahráva v čase nahrávania a druhá je určená na kopírovanie po nahrávaní. Pri nastavení Audio 1 sa použije zvuk, ktorý sa nahral počas nahrávania. Pri nastavení Audio 2 sa použije skopírovaný zvuk.

**TV Record Audio –** Zvolí audio kanál, ktorý sa bude nahrávať pri nahrávaní bilingválneho programu.

[Main+Sub]: Hlavný jazyk a jazyk titulkov [Main]: Len hlavný jazyk [Sub]: Len jazyk titulkov

**Auto Chapter –** Pri nahrávaní DVD sa značkovače kapitoly automaticky pridajú v každom uvedenom intervale (5, 10 alebo 15 min.).

#### **AV2 Recording –** Zvolí metódu zadania video signálov pre konektor

AV2(DECODER). Obraz nebude jasný, ak toto nastavenie nesúhlasí s typom vstupného video signálu.

[Auto]: Vstupný video signál bude automaticky nasledovať po prijatom video signáli.

[CVBS]: Zadáva video signály CVBS (zložené). [RGB]: Zadáva signály RGB.

[S-VIDEO]: Zadáva signály S-Video.

**Time Shift –** Nastaví túto možnosť na [ON], aby táto jednotka mohla použiť funkciu Časového posunu automaticky bez stláčania tlačidla TIMESHIFT Časový posun sa začne 5 sekúnd po spustení režimu TV tunera.

#### **Vykonajte nastavenia disku**

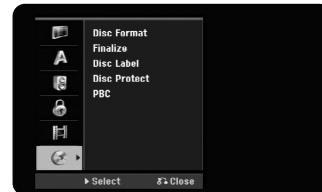

**Disc Format –** Môžete spustiť DVD stlačením tlačidla ENTER pri zvolenej možnosti [Start] Objaví sa ponuka [Disc Format] Jednotka sa začne po potvrdení formátovať. Môžete zmeniť režim medzi VR a Video pri DVD-RW diskoch. Všetko, čo je nahraté na DVD, sa po formátovaní vymaže.

Ak vložíte celkom prázdny disk, jednotka spustí disk automaticky. Pozrite si "Režim formátovania (nový disk)" na strane 5, kde nájdete viac informácií.

**Finalize –** Finalizácia je potrebná vtedy, keď prehrávate disk nahratý na tejto jednotke, na inom DVD zariadení. Čas finalizácie závisí od stavu disku, nahratej dĺžky a počtu titulov.

[Finalize]: Objaví sa ponuka [Finalize]. Jednotka sa začne finalizovať ihneď po potvrdení.

[Unfinalize]: Finalizácia diskov DVD-RW sa dá zrušiť po potvrdení v ponuke [Unfinalize] Zrušiť finalizáciu. Po zrušení finalizácie sa dá disk zmeniť a znovu nahrať.

Pred finalizáciou overte vlastnosti medzi typmi diskov v nižšie uvedenej tabuľke.

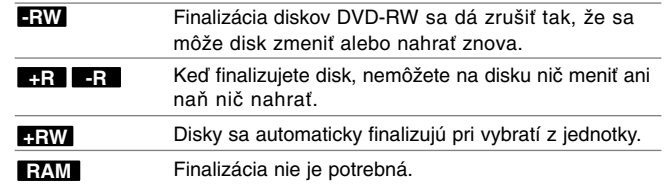

**Disc Label –** Táto funkcia vám umožňuje zmeniť predvolený názov disku na viac opisný názov. Tento názov sa objaví, keď vložíte disk a keď zobrazíte informácie o disku na obrazovke. Ponuka klávesnice sa objaví po stlačení ENTER pri zvolenej možnosti [Edit].

**Disc Protect –** Táto funkcia vám umožňuje chrániť disky pred náhodným nahrávaním, vymazaním a zmenou nastavením tejto možnosti na [ON]. Naformátované DVD-RW v režime DVD-R a Video nie sú dostupné pre ochranu.

**PBC (Playback control) –** Ovládanie prehrávania poskytuje špeciálne funkcie navigácie, ktoré sú dostupné u niektorých Video CD. Ak chcete použiť túto funkciu, zvoľte možnosť [On].

## **Zobrazenie informácií o disku**

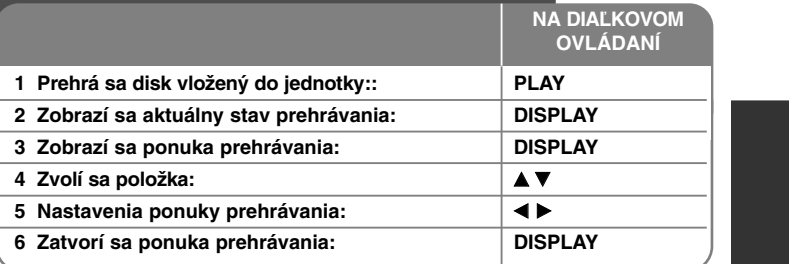

## **Zobrazenie informácií o disku – viac ako môžete urobiť**

#### **Nastavenie položky ponuky prehrávania**

Môžete zvoliť položku stlačením ▲▼ a zmeniť alebo zvoliť nastavenie stlačením  $\blacktriangleleft$ 

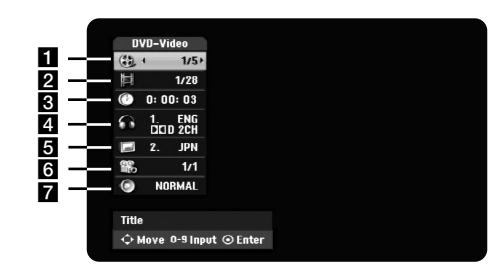

**Aktuálny titul/stopa/súbor /celkový počet titulov/stôp/súborov** 

**19**

**2** Aktuálna kapitola / celkový počet kapitol

**6** Uplynulý čas prehrávania

- zł Zvolený jazyk audia alebo kanál audia
- **a** Zvolené titulky
- f Zvolený uhol/celkový počet uhlov
- g Zvolený režim zvuku

#### **Presun na ďalší titul HDD DVD ALL**

Keď má disk viac ako jeden titul, môžete sa presunúť na ďalší titul. Dvakrát stlačte DISPLAY (DISPLEJ) počas prehrávania, a potom použite ▲ / ▼ na výber ikony titulu. Potom stlačte príslušné číselné tlačidlo (0-9) alebo◀ / ▶ na výber čísla titulu.

#### **Spustenie prehrávania od zvoleného času HDD DVD ALL DivX**

Dvakrát stlačte DISPLAY počas prehrávania. Okienko hľadania času ukazuje uplynulý čas prehrávania. Zvoľte okienko hľadania času, a potom zadajte požadovaný čas spustenia v hodinách, minútach a sekundách zľava doprava. Napríklad, ak chcete nájsť scénu na 2 hodinách, 10 minútach a 20 sekundách, zadajte "21020" a stlačte ENTER.Ak zadáte nesprávne čísla, stlačte < / > pre posun pod panel (\_) na nesprávne číslo. Potom zadajte správne čísla.

#### **Výber jazyka titulkov DVD DivX**

Počas prehrávania dvakrát stlačte DISPLAY pre zobrazene ponuky prehrávania. Použite ▲ ▼ pre výber možnosti titulkov, a potom použite ◀ ▶ pre výber želaného jazyka titulkov.

#### **Pozeranie z iného uhla DVD**

Ak disk obsahuje scény nahraté v rôznych uhloch kamery, môžete zmeniť na iný uhol kamery počas prehrávania.

Počas prehrávania dvakrát stlačte DISPLAY pre zobrazenie ponuky prehrávania. Použite ▲ ▼ pre výber možnosti uhla, a potom použite ◀ ▶ pre výber želaného uhla.

#### **Výber režimu zvuku DVD ALL VCD DivX**

Táto jednotka môže vytvárať efekt 3D Surround, ktorý podporuje multikanálové audio prehrávanie z dvoch bežných stereo reproduktorov, namiesto piatich alebo viacerých reproduktorov, ktoré sa normálne požadujú na počúvanie multikanálového audia v systéme domáceho kina.

Počas prehrávania dvakrát stlačte DISPLAY pre zobrazenie ponuky prehrávania. Použite  $\blacktriangle \blacktriangledown$  pre výber možnosti zvuku, a potom použite  $\blacktriangle \blacktriangleright$  pre výber požadovaného režimu zvuku (3D SUR. alebo NORMAL).

#### **Zobrazovanie informácií počas pozerania TV**

Počas pozerania TV stlačte DISPLAY pre zobrazenie informácií zobrazených na obrazovke.

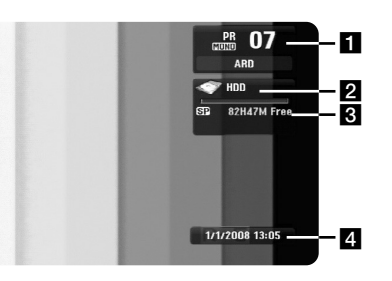

- **El Označuje číslo kanálu, názov stanice a audio signál** (Stereo, Bilingual, Mono) prijímaný tunerom.
- **2** Označuje názov média a formát.
- **C** Označuje režim nahrávania, voľný priestor a panel napredovania uplynutého času.
- 4 Označuje aktuálny dátum a čas.

## **Prehrávanie disku**

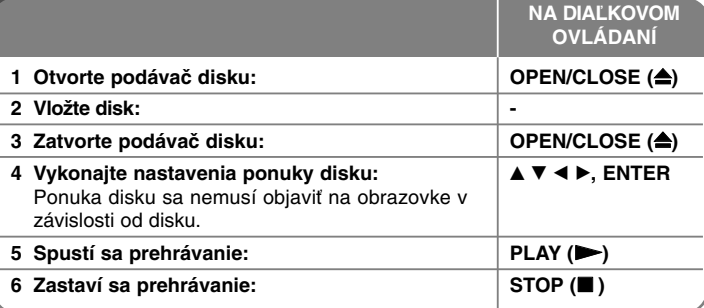

### **Prehrávanie disku – viac ako môžete urobiť**

#### **Prehrávanie disku, ktorý obsahuje ponuku DVD VCD**

Obrazovka ponuky sa môže prvý krát zobraziť po vložení DVD alebo Video CD, ktoré obsahuje ponuku.

**DVD** – Použite tlačidlá ◀ / ▶ / ▲ / ▼ na výber titulu/kapitoly, ktoré chcete prezerať, a potom stlačte ENTER pre spustenie prehrávania. Stlačte TITLE alebo MENU/LIST pre návrat na obrazovku ponuky.

**VCD –** Použite číselné tlačidlá na výber stopy, ktorú chcete prezerať. Stlačte RETURN ( O) pre návrat na obrazovku ponuky.

Nastavenie ponuky a postup ovládania pre používanie ponuky sa môžu líšiť v závislosti od disku. Takisto môžete nastaviť PBC na [OFF] pozrite si stranu 19).

#### **Preskočte na nasledujúcu/predchádzajúcu kapitolu/stopu/súbor HDD DVD ALL ACD MP3 WMA DivX VCD**

Stlačte SKIP (▶▶I) pre posun na nasledujúcu kapitolu/stopu/súbor. Stlačte SKIP (I<del><</del>◀) pre návrat na začiatok aktuálnej kapitoly/stopy/súboru. Dvakrát krátko stlačte SKIP (I◀◀) pre posun na predchádzajúcu kapitolu/stopu/súbor.

#### **Pozastavenie prehrávania**

Stlačte PAUSE/STEP (II) pre pozastavenie prehrávania. Stlačte PLAY (  $\blacktriangleright$ ) pre pokračovanie v prehrávaní.

#### **Prehrávanie rámu po ráme HDD DVD ALL VCD**

Opakovane stláčajte PAUSE/STEP (II) pre prehrávanie okna po okne. Môžete krok za krokom posúvať obraz vpred alebo vzad opakovaným stláčaním b / B počas aktívneho režimu PAUSE. Posun obrazu krok za krokom vzad nie je možný s Video CD.

#### **Rýchle prehrávanie dopredu alebo rýchle prehrávanie dozadu HDD DVD ALL ACD DivX VCD**

Stlačte SCAN (◀◀ alebo ▶▶) pre rýchle prehrávanie dopredu alebo rýchle prehrávanie dozadu počas prehrávania. Môžete meniť rýchlosť prehrávania opakovaným stláčaním SCAN (◀◀ alebo ▶▶). Stlačte PLAY (▶), aby ste mohli pokračovať v prehrávaní pri normálnej rýchlosti.

#### **Počúvanie iného audia HDD DVD ALL DivX VCD**

Stlačte AUDIO, a potom opakovane stláčajte ◀ alebo ▶, aby ste mohli počúvať iný jazyk audia, stopu audia alebo metódu kódovania.

#### **Spomalenie rýchlosti prehrávania HDD DVD ALL VCD**

Počas pozastavenia prehrávania stlačte SCAN (◀◀ alebo ▶▶) pre spomalenie prehrávania dopredu alebo dozadu. Môžete meniť rýchlosť prehrávania opakovaným stláčaním SCAN (◀◀ alebo ▶▶). Stlačte PLAY (▶), aby ste mohli pokračovať pri prehrávaní pri normálnej rýchlosti. Spomalenie rýchlosti prehrávania pri režime dozadu nie je dostupné pri CD.

#### **Prezeranie ponuky titulov DVD**

Stlačte TITLE pre zobrazenie ponuky titulu alebo ponuky disku. Ak má aktuálny DVD titul ponuku, ponuka titulu sa objaví na obrazovke. Inak sa môže objaviť ponuka disku.

#### **Opakované prehrávanie HDD DVD ALL ACD MP3 WMA VCD**

Opakovaným stláčaním tlačidla REPEAT zvoľte položku, ktorá sa má opakovať.Aktuálny titul, kapitola, priečinok alebo stopa sa bude prehrávať opakovane. Ak sa chcete vrátiť k normálnemu prehrávaniu, opakovaným stláčaním tlačidla REPEAT zvoľte možnosť [OFF]. Na disku Video CD s PBC musíte nastaviť PBC na Off, aby ste mohli použiť túto funkciu. (Pozri stranu 19).

#### **Opakovanie určitej časti (A-B) HDD DVD ALL ACD VCD**

Stlačením tlačidla REPEAT zvoľte bod [A-] na začiatku časti, ktorú chcete opakovať a na konci tejto časti stlačte tlačidlo ENTER. Vami zvolená časť sa bude opakovane prehrávať. Nemôžete označiť časť kratšiu ako 3 sekundy. Ak sa chcete vrátiť k normálnemu prehrávaniu, opakovaným stláčaním tlačidla REPEAT zvoľte možnosť [OFF].

#### **Pamäť poslednej scény DVD**

Táto jednotka ukladá do pamäte poslednú scénu z posledného disku, ktorý prezeráte. Posledná scéna zostane v pamäti, aj keď vyberiete disk z prehrávača alebo vypnete jednotku. Ak vložíte disk s uloženou scénou, scéna sa automaticky vyvolá.

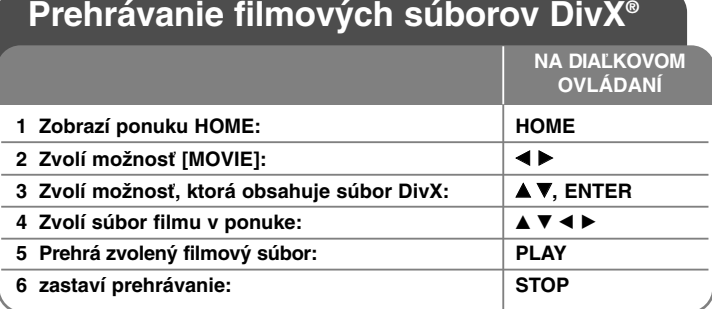

## **Prehrávanie filmových súborov DivX® - viac ako môžete urobiť**

#### **Možnosti ponuky zoznamu filmov**

Zvoľte, ktorý súbor by ste chceli zobraziť v ponuke a stlačte ENTER. Objaví sa ponuka možností na ľavej strane obrazovky.

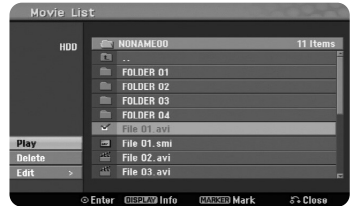

[Play]: Spustí sa prehrávanie zvoleného súboru.

[Open]: Otvorí sa priečinok a objaví sa zoznam súborov v priečinku. [Delete]: Vymažú sa súbory alebo priečinky z hard disku. [Rename]: Upraví sa názov súboru na HDD. [Move]: Presunú sa zvolené súbory do iného priečinku na HDD. [Copy]: Skopíruje sa súbor do iného priečinku na HDD.

#### **Zobrazenie informácií o filmovom súbore**

Stlačte DISPLAY pre zobrazenie informácií o súbore v zvýraznenom súbore v zozname filmov.

#### **Požiadavka súboru Divx**

**Dostupná veľkosť rozlíšenia:** 720x576 (Š x V) pixelov

**Prípony súborov DivX: ".avi", ".divx"** 

Prehrávateľné titulky DivX: ".smi", ".srt", ".sub (len formát Micro DVD)", ".txt (len formát Micro DVD)"

**Prehrávateľný formát kodeku: "DIV3", "MP43", "DIVX", "DX50"** 

Prehrávateľný formát audia: "AC3", "PCM", "MP2", "MP3", "WMA"

Vzorkovacia frekvencia: v rozmedzí 8-48 kHz (MP3), v rozmedzí 32-48kHz (WMA)

Pomer bitov: v rozmedzí 8 - 320kbps (MP3), v rozmedzí 32 - 192kbps (WMA)

**Formát CD-R:** ISO 9660 a JOLIET.

**Formát DVD±R/RW:** ISO 9660 (Formát UDF)

**Maximálny počet súborov na disku:** Menej ako 1999 (celkový počet súborov a priečinkov)

#### **Poznámky k formátu DivX**

- Názov súbor s titulkami formátu DivX sa musí identifikovať spolu s názvom súboru DivX, ktorý sa zobrazí v jednotke.
- Ak sa súbor s titulkami nezobrazuje správne, zmeňte jazykový kód v možnosti [Divx Subtitle]. (strana 17)
- Ak je číslo rámu obrazovky vyššie ako 29.97 za sekundu, táto jednotka nemusí normálne fungovať.
- Ak video a audio štruktúra súboru DivX nie je prekladaná, vráti sa obrazovka ponuky.
- Ak kód neumožňuje vyjadrenie v názve súboru DivX, môže byť zobrazený ako značka "\_".
- Ak je pomer bitov súboru DivX na USB vyšší ako 4Mbps, súbor sa nemusí prehrať správne.

#### **Výber viacerých súborov alebo priečinkov v zozname**

Môžete zvoliť nielen jeden súbor, ale aj viacero súborov pomocou tlačidla MARKER. Stlačte tlačidlo MARKER v želaných súboroch pre výber viacerých súborov.

#### **Výber všetkých súborov a priečinkov v aktuálnom zozname**

Ak chcete vybrať všetky súbory a priečinky v zozname, stlačte tlačidlo CLEAR v akomkoľvek súbore v zozname. Znovu stlačte tlačidlo CLEAR pre zrušenie výberu súborov a priečinkov.

#### **Pomenovanie súboru alebo priečinku na HDD**

Môžete pomenovať súbor alebo priečinok na HDD. Dĺžka názvu môže byť maximálne 32 znakov.

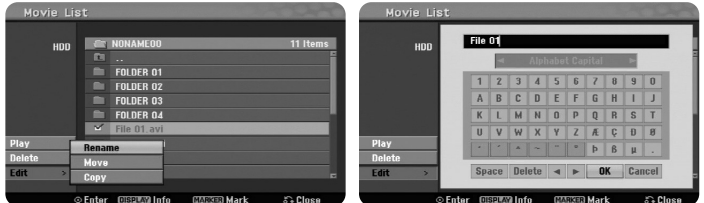

Zvoľte súbor alebo priečinok, ktorý chcete pomenovať, a potom stlačte ENTER. Zvoľte možnosť [Edit], a potom stlačte ENTER pre zobrazenie možností titulkov. Ponuka klávesnice sa objaví po stlačení tlačidla ENTER, zatiaľ čo je zvolená možnosť [Rename].

#### **Kopírovanie súborov alebo priečinkov na HDD**

Môžete skopírovať súbory alebo priečinky na HDD.

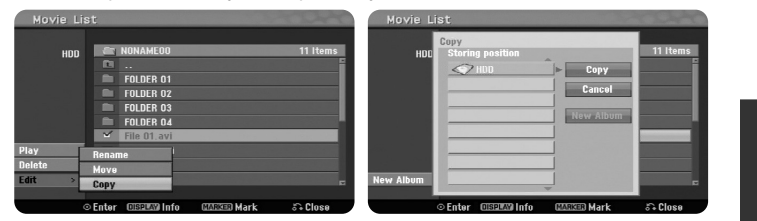

Zvoľte súbory alebo priečinky, ktoré chcete skopírovať, a potom stlačte ENTER. Zvoľte možnosť [Edit], a potom stlačte ENTER pre zobrazenie možností titulkov. Ponuka [Copy] sa objaví po stlačení tlačidla ENTER, zatiaľ čo je zvolená možnosť [Copy]. Zvoľte adresár, do ktorého chcete kopírovať. Zvoľte možnosť [Copy], a potom stlačte ENTER pre spustenie kopírovania.

#### **Presúvanie súborov alebo priečinkov do iného priečinku na HDD**

Môžete presúvať súbory alebo priečinky do iného priečinku na HDD.

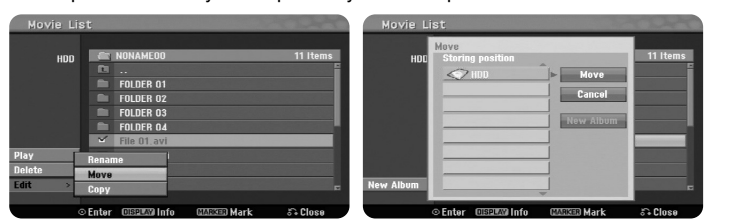

Zvoľte súbory alebo priečinky, ktoré chcete presunúť, a potom stlačte ENTER. Zvoľte možnosť [Edit], a potom stlačte ENTER pre zobrazenie možností titulkov. Ponuka [Move] sa objaví po stlačení tlačidla ENTER, zatiaľ čo je zvolená možnosť [Move]. Zvoľte adresár, do ktorého chcete presúvať. Zvoľte možnosť [Move], a potom stlačte ENTER pre spustenie presúvania.

## **Počúvanie hudby**

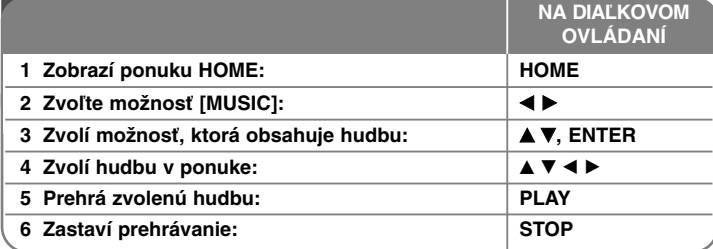

## **Počúvanie hudby – viac ako môžete urobiť**

#### **Možnosti ponuky Zoznamu hudby**

Zvoľte, ktorý súbor/stopu chcete zobraziť v ponuke a stlačte ENTER. Na ľavej strane obrazovky sa objaví ponuka.

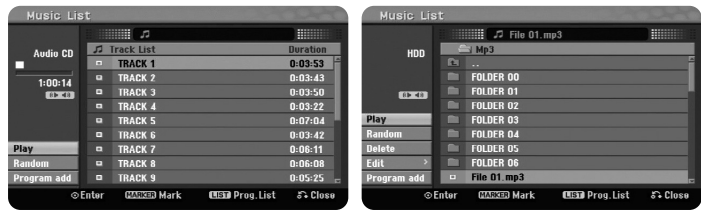

**Audio CD MP3/WMA**

[Play]: Spustí prehrávanie zvoleného súboru/stopy. [Random]: Spustí prehrávanie alebo zastaví náhodné prehrávanie. [Open]: Otvorí priečinok a v priečinku sa objaví zoznam súborov. [Delete]: Vymaže súbory alebo priečinky z hard disku. [Rename]: Zmení názov súboru na HDD. [Move]: Presunie zvolené súbory do iného priečinku na HDD. [Copy]: Skopíruje súbory do iného priečinku na HDD. [Program Add]: Pridá súbory/stopy do [Program List]. [Save]: Uloží [Program List] ktoré ste usporiadali na HDD. [Load]: Načíta uložený [Program List] na HDD.

#### **Zobrazenie informácií o súbore MP3/WMA**

Stlačte DISPLAY, pričom je zvolený súbor, pre ktorý chcete zobraziť informácie. Jednotka ukazuje informácie ID3-Tag súboru. Ak súbor nemá informácie ID3- Tag, na obrazovke sa objaví [ID3-Tag: None]

#### **Požiadavka audio súboru MP3/WMA**

Prípony súborov: ".mp3", ".wma".

**Vzorkovacia frekvencia:** v rozmedzí 8 - 48 kHz (MP3), v rozmedzí 32 - 48kHz (WMA)

**Pomer bitov:** v rozmedzí 8 - 320kbps (MP3), v rozmedzí 32 - 192kbps (WMA)

**Formát CD-R:** ISO 9660 a JOLIET.

**Formát DVD±R/RW:** ISO 9660 (Formát UDF Bridge)

**Maximálny počet súborov na disku:** Menej ako 1999 (celkový počet súborov a priečinkov)

#### **Vytvorenie vášho vlastného programu**

Môžete prehrať obsah v poradí, v ktorom chcete, tým, že zoradíte poradie hudby. Program sa vymaže, keď zatvoríte obrazovku [Music List]. Ak chcete pridať alebo vymazať hudbu v zozname programov, stlačte MENU/LIST pre zobrazenie [Program List].

Zvoľte želanú hudbu v [Music List], a potom stlačte ENTER. Ak chcete zvoliť viacero súborov/stôp, stlačte MARKER pri každom želanom súbore/stope. Zvoľte možnosť [Program Add], a potom stlačte ENTER pre pridanie zvolených súborov/stop do [Program List]. Zvoľte hudbu v [Program List], a potom stlačte PLAY pre spustenie naprogramovaného prehrávania.

#### **Vymazávanie stôp/súborov v Zozname programov**

Ak chcete vymazať hudbu v zozname programov, zvoľte hudbu, ktorú chcete vymazať, a potom stlačte tlačidlo ENTER. Na ľavej strane obrazovky sa objaví ponuka možností. Zvoľte možnosť [Delete], a potom stlačte ENTER pre vymazanie hudby zo zoznamu.

#### **Uložte si Zoznam programov (len na HDD)**

Táto jednotka ukladá [Program List], ktoré ste naprogramovali. Zvoľte súbor v [Program List], a potom stlačte ENTER. Zvoľte možnosť [Save], a potom stlačte ENTER pre uloženie [Program List].

### **Prezeranie fotografií 1 Zobrazí ponuku HOME: HOME 2 Zvolí možnosť [PHOTO]:**  b B 3 Zvolí možnosť, ktorá obsahuje súbor fotografie:│ ▲ ▼, ENTER 4 Zvolí fotografiu zo zoznamu: ↓▲▼◀▶ **5 Zobrazí zvolenú fotografiu na celej obrazovke: PLAY 6 Vráti sa na Zoznam fotografií: STOP NA DIAĽKOVOM OVLÁDANÍ**

## **Prezeranie fotografií – viac ako môžete urobiť**

#### **Možnosti ponuky Zoznamu fotografií**

Zvoľte, ktorý súbor chcete zobraziť v ponuke a stlačte ENTER. Na ľavej strane obrazovky sa objaví ponuka.

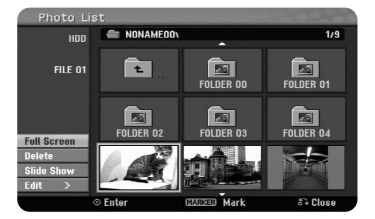

[Full Screen]: Zobrazí zvolený súbor na celej obrazovke. [Open]: Otvorí priečinok a v priečinku sa objaví zoznam súborov. [Delete]: Vymaže súbory alebo priečinky z hard disku. [Rename]: Zmení názov súboru na HDD. [Move]: Presunie zvolené súbory do iného priečinku na HDD. [Copy]: Skopíruje súbory do iného priečinku na HDD. [Slide Show]: Zobrazí ponuku [Slide Show].

#### **Preskočiť na nasledujúcu/predchádzajúcu fotografiu**

Stlačte SKIP(I<del><I</del> alebo ▶▶I) pre prezeranie predchádzajúcej/nasledujúcej fotografie pri zobrazení na celej obrazovke.

#### **Otočiť fotografiu**

Použite ▲▼ na otočenie fotografie počas zobrazenia na celej obrazovke.

#### **Prezeranie súborov fotografie vo forme prezentácie**

Ak chcete urobiť prezentáciu fotografií v [Photo list], zvoľte možnosť [Slide Show] na ľavej strane obrazovky, a potom stlačte ENTER, ponuka [Slide Show] sa objaví na obrazovke. Nastavte možnosti [Object] a [Speed], a potom stlačte ENTER, keď je zvolená možnosť [Start]. Jednotka spustí prezentáciu, ako ste to nastavili v ponuke.

#### Možnosť [Object]:

- [Selected] Prezentácia len zvolených súborov.
- Použite tlačidlo MARKER na výber viacerých súborov.
- [All] Prezentácia všetkých súborov.
- Možnosť [Speed]:

Nastaví rýchlosť prezentácie na [Slow], [Normal], alebo [Fast].

#### **Počúvanie hudby počas prezentácie**

Môžete spustiť prezentáciu súborov fotografií pri počúvaní hudobných súborov MP3/WMA na HDD. Stlačte ENTER, zatiaľ čo je zvolená možnosť [Simultaneous Music play] v ponuke [Slide Show]. Ponuka výberu hudobného súboru sa objaví na obrazovke. Stlačte MARKER pri želaných súboroch, aby ste spustili prehrávanie, a potom stlačte ENTER, zatiaľ čo je zvolená možnosť [Start]. Jednotka spustí prezentáciu s hrajúcou hudbou.

[Select All]: Zvoľte všetky súbory v aktuálnom adresáre. [Deselect All]: Zrušte výber všetkých súborov.

#### **Pozastavenie prezentácie**

Stlačte PAUSE/STEP pre pozastavenie prezentácie. Stlačte PLAY, aby ste mohli pokračovať v prezentácii.

#### **Požiadavka súboru fotografie**

Prípona súboru: ".jpg"

**Veľkosť fotografie**: Menej ako 4MB odporúčaná

**Formát CD-R:** ISO 9660 a JOLIET.

**Formát DVD±R/RW:** ISO 9660 (Formát UDF Bridge)

**Maximálny počet súborov na disku:** Menej ako 1999 (celkový počet súborov a priečinkov)

#### **Poznámky k súboru JPEG**

- Postupná a bezstratová kompresia súborov obrázkov JPEG nie je podporovaná.
- V závislosti od veľkosti a počtu súborov JPEG môže trvať niekoľko minút, kým sa prečíta obsah média.

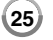

## **Nahrávanie**

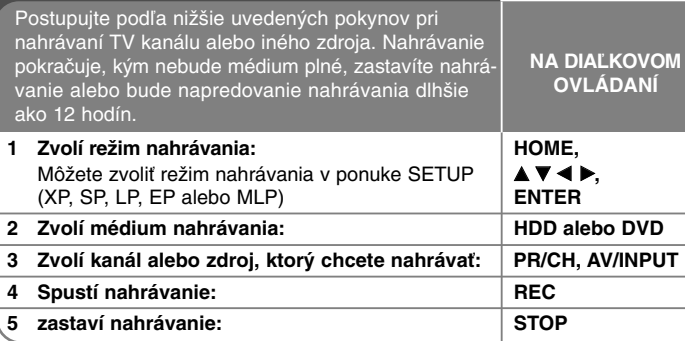

## **Nahrávanie – viac ako môžete urobiť**

#### **Zmena televízneho audio kanálu**

Pred nahrávaním môžete zmeniť TV audio kanál pre stereo a dvojjazyčné vysielanie. Opakovane stláčajte AUDIO pre zmenu audio kanálu. Aktuálny audio kanál je zobrazený na obrazovke. Nastavte možnosť [TV Rec Audio] v ponuke SETUP, keď nahrávate dvojjazyčné vysielanie.

#### **Okamžité nahrávanie časovača**

**26**

Okamžité nahrávanie časovača vám umožňuje jednoducho nahrávať aktuálnu dĺžku.

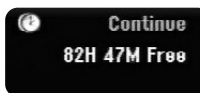

Keď sa prvý krát stlačí REC, nahrávanie sa spustí. Opakovane stláčajte REC pre výber istého času. Každé stlačenie REC pre zobrazenie vyššieho času nahrávania na obrazovke. Môžete nastaviť okamžité nahrávanie časovača až po 240 minút na HDD alebo až po 720 minút na DVD, v závislosti od dostupného voľného miesta.

#### **Nastavenie nahrávania časovača**

Táto jednotka sa dá naprogramovať až po nahrávanie 16 nahrávaní časovača za jeden mesiac. Hodiny sa musia nastaviť správne, aby sa mohol nastaviť časovač.

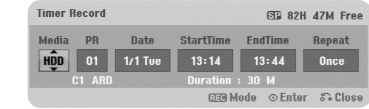

Stlačte HOME a zvoľte možnosť TV. Stlačte ▲ ▼ pre výber možnosti [Timer Record] a stlačte ENTER pre zobrazenie ponuky [Timer record List]. Použite ▲ ▼ na výber možnosti [New] stlačte ENTER pre zobrazenie ponuky [Timer Record]. Nastavte každý súbor podľa popisu dole pomocou  $\blacktriangle \blacktriangledown \blacktriangle \blacktriangleright$ .

[Media]: Zvoľte médiá pre nahrávanie (HDD alebo DVD). [PR]: Zvoľte číslo uloženého programu alebo niektorý z externých vstupov, z ktorého chcete nahrávať. (Nemôžete zvoliť vstup DV.) [Date]: Zvoľte dátum 1 mesiac vopred. [Start Time]: Nastavte čas spustenia. [End Time]: Nastavte čas ukončenia. [Repeat] Zvoľte želané opakovanie (Raz, Denne (Po-Pi) alebo Týždenne).

Opakovane stláčajte REC pre nastavenie režimu nahrávania (XP, SP, LP, EP alebo MLP), a potom stlačte ENTER pre nastavenie nahrávania časovača. "Rec OK" alebo "OK" v poli [Check] v ponuke [Timer Record List] je správne naprogramovaný.

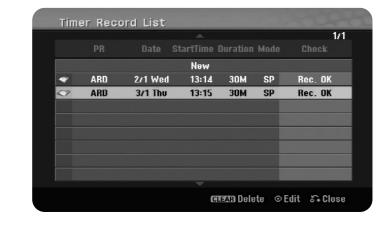

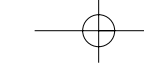

#### **Zrušenie nahrávania časovača**

Môžete zrušiť nahrávanie časovača pred spustením nahrávania časovača. Zvoľte nahrávanie časovača, ktoré chcete zrušiť v ponuke [Timer Record List] a stlačte CLEAR.

#### **Riešenie problémov nahrávania časovača**

#### **Aj keď je časovač nastavený, jednotka nebude nahrávať, keď:**

- Nie je vložený disk a nie je voľné miesto na HDD.
- Je vložený disk, na ktorý sa nedá nahrávať a nie je voľné miesto na HDD.
- Možnosť [Disc Protect] je nastavená na [ON] v ponuke nastavenia a nie je voľné miesto na HDD (pozrite si stranu 19).
- Jednotka je v prevádzke (nahrávanie, kopírovanie, vymazávanie, atď.).
- Existuje už 99 titulov (DVD-RW, DVD-R), 49 titulov (DVD+R, DVD+RW) nahratých na disku a na HDD je už nahratých 255 titulov.

#### **Nemôžete zadať program časovača, keď:**

- Prebieha nahrávanie.
- Čas, ktorý sa pokúšate nastaviť, už uplynul.
- Je nastavených už 16 programov časovača.

#### **Ak sa dva alebo viac programov časovača prekrýva:**

- Skorší program má prioritu.
- Keď sa skorší program skončí, neskorší program sa spustí.
- Ak sú dva programy nastavené pre spustenie presne v tom istom čase, program zadaný ako prvý má prioritu.

#### **Nahrávanie časovača s kódom SHOWVIEW®**

Kód SHOWVIEW je séria čísel, ktoré môžete použiť na automatické naprogramovanie vašej jednotky pre nahratie istého programu. Väčšina príručiek k TV zverejňuje čísla programovania SHOWVIEW s podrobnosťami o programe.

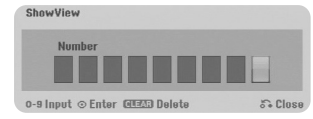

Stlačte HOME a zvoľte možnosť TV. Stlačte ▲ ▼ pre výber [ShowView] a stlačte ENTER pre zobrazenie ponuky [ShowView]. Zadajte číslo programovania SHOWVIEW pomocou číselných tlačidiel, a potom stlačte ENTER pre zobrazenie ponuky [Timer Record]. Môžete zmeniť nastavenia v ponuke [Timer Record].

Opakovane stláčajte REC pre nastavenie režimu nahrávania (XP, SP, LP, EP alebo MLP), a potom stlačte ENTER pre nastavenie nahrávania časovača. "Rec OK" alebo "OK" v poli [Check] v ponuke [Timer Record List] je správne naprogramovaný.

SHOWVIEW je registrovaná obchodná značka spoločnosti Gemstar Development Corporation. Systém SHOWVIEW je vyrobený v rámci licencie od spoločnosti Gemstar Development Corporation.

#### **Simultánne prehrávanie a nahrávanie**

Môžete prehrávať aj ostatný obsah počas nahrávania. Jednoducho stlačte HOME a zvoľte prehrávateľný obsah, ktorý chcete spúšťať počas prehrávania. Nemôžete prehrávať ostatný obsah počas kopírovania. Súbor DivX sa nedá prehrávať počas nahrávania. Keď nahrávate DVD, obsah DVD sa nedá prehrať.

#### **Časový posun**

Môžete si pozrieť titul, ktorý momentálne nahrávate na HDD pomocou tejto funkcie.Po posune nahrávania o 15 sekúnd stlačte PLAY pre prehrávanie titulu, ktorý momentálne nahrávate.Ak prestanete prehrávať titul, systém sa vráti do polohy nahrávania.

#### **Nahrávanie z videokamery**

Môžete nahrávať z videokamery vybavenej DV na HDD pripojením cez DV kábel. Môžete tiež nahrávať z digitálnej videokamery pripojenej k vstupnému konektoru DV na prednej časti jednotky. Opakovane stláčajte AV/INPUT pre výber vstupu DV. Nájdite miesto na prehrávaní videokamery, odkiaľ chcete začať nahrávať a stlačte REC pre spustenie nahrávania. V závislosti od typu vašej kamery môžete používať diaľkové ovládanie tohto rekordéra pre ovládanie funkcií kamery STOP, PLAY, a PAUSE. Stlačte STOP pre ukončenie nahrávania.

#### **Nahrávanie z externých vstupov**

Môžete nahrávať z externého komponentu ako je videokamera alebo VCR, pripojeného ku každému externému vstupu rekordéra.

Každým stlačením AV/INPUT sa zmení vstupný zdroj podľa popisu nižšie. Pred nahrávaním externého zdroja sa uistite, že komponent, z ktorého chcete nahrávať, je správne pripojený k jednotke.

- Tuner: Zabudovaný tuner
- AV1: Konektor AV1 scart namontovaný na zadnom paneli
- AV2: Konektor AV2 DECODER scart namontovaný na zadnom paneli
- AV3: AV IN 3 (VIDEO, AUDIO (L/R)) namontovaný na prednom paneli
- DV: DV IN namontovaný na prednom paneli

#### **Používanie funkcie časového posunu**

Táto funkcia vám umožňuje pozastaviť alebo prehrať dozadu živé TV vysielanie, aby ste nič nezmeškali, ak by ste boli prerušený.

Stlačte tlačidlo TIMESHIFT (časový posun), a potom PAUSE/STEP (pozastaviť/krok) v priebehu sledovania živého vysielania. Funkcia časového posunu nahrá neskoršie pozerané vysielanie. Pred použitím tejto funkcie sa uistite, či je jednotka v režime HDD.

Ak sa 6 hodín nestlačí žiadne tlačidlo, časový posun sa automaticky zastaví. Môžete použiť funkcie trick play (pomaly, snímať, atď.) počas časového posunu. Pozrite si prehrávanie na strane 21.

Zastavte časový posun stlačením tlačidla STOP a potvrďte stlačením tlačidla ENTER. Vrátite sa na pozeranie vysielania v skutočnom čase.

#### **Preskočenie na spustenie alebo ukončenie počas časového posunu**

Stlačte ENTER pre zobrazenie panelu napredovania počas časového posunu. Stlačte < pre preskočenie na začiatok a b pre preskočenie na koniec časového posunu.

#### **Nahrávanie klipu**

**28**

Ak chcete nahrať program s časovým posunom ako titul, stlačte REC v počiatočnom bode a v bode ukončenia, ktorý chcete nahrávať. Panel napredovania časového posunu označuje klip, ktorý zvolíte s červeným panelom. Môžete vytvoriť viac klipov opakovaním tohto pokynu. Klipy sa nahrajú, keď zatvoríte funkciu časového posunu.

#### **Automatické používanie funkcie časového posunu**

Ak je možnosť [Time Shift] v ponuke SETUP nastavená na [ON], časový posun sa automaticky spustí bez stlačenia tlačidla TIMESHIFT v režime HDD. Ak chcete ukončiť funkciu časového posunu, nastavte funkciu [Time Shift] na [OFF].

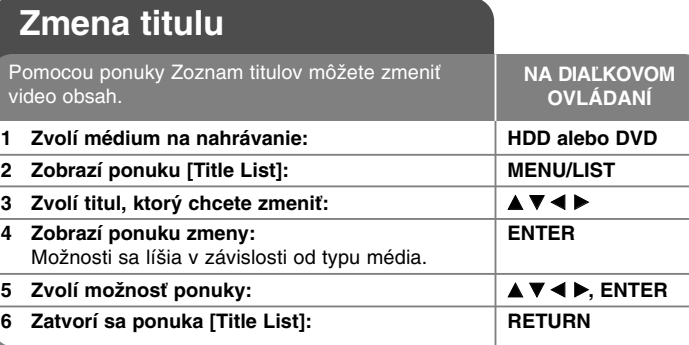

## **Zmena titulu – viac ako môžete urobiť**

#### **O ponuke zoznamu titulov**

Stlačte MENU/LIST pre zobrazenie ponuky Zoznam titulov. Keď toto urobíte, malo by sa zastaviť prehrávanie. Môžete sa sem dostať aj cez ponuku HOME, zvoľte možnosť [MOVIE], a potom zvoľte možnosť [HDD] alebo [DISC] a stlačte ENTER. Ak upravujete disk v režime VR, stlačte MENU/LIST pre prepnutie medzi ponukou Originál a Zoznam skladieb.

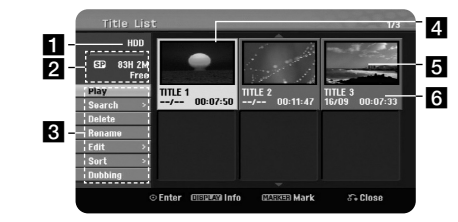

#### **Aktuálne médium**

**2** Označuje režim nahrávania, voľný priestor a panel napredovania uplynutého času.

c Možnosti ponuky: Ak chcete zobraziť možnosť ponuky, zvoľte titul alebo kapitolu, a potom stlačte ENTER. Zobrazené možnosti sa líšia v závislosti od typu disku.

4 Aktuálne zvolený titul.

5 Šablóna

f Zobrazí názov titulu, zaznamenaný dátum a dĺžku nahrávania.

#### **Pred zmenou**

Táto jednotka poskytuje rôzne možnosti zmien pre rôzne typy diskov. Skôr, ako vykonáte zmeny, skontrolujte typ disku a zvoľte možnosť dostupnú pre váš disk.

Môžete sa tešiť z pokročilých funkcií zmien s naformátovaným DVD (DVD-RW alebo DVD-RAM) v režime VR. Zmenou pôvodnej nahrávky (nazývanej "original") alebo informácií o prehrávaní vytvorených z originálu (nazývaných Zoznam skladieb).

Zmeny vykonané v pôvodných súboroch sú konečné. Ak chcete zmeniť titul bezo zmeny pôvodného titulu, môžete vytvoriť titul Zoznamu skladieb pre zmeny.

Zoznam skladieb je skupina titulov Zoznamu prehrávania z pôvodného titulu pre účely zmien.

Tituly v pôvodnom obsahu disku obsahujú jednu alebo viac kapitol. Keď vložíte titul disku do Zoznamu prehrávania, objavia sa aj všetky kapitoly v rámci tohto titulu.Inými slovami, kapitoly v Zozname prehrávania sa správajú presne ako kapitoly na disku DVDVideo. Časti sú úseky Originálu alebo titulov Zoznamu prehrávania. Z ponuky Originál alebo Zoznam skladieb môžete pridávať alebo vymazávať časti. Pridaním kapitoly alebo titulu do Zoznamu prehrávania sa vytvorí nový titul vytvorený z úseku (teda kapitoly) titulu Originálu. Vymazaním časti sa odstráni časť titulu z ponuky Originálu alebo Zoznamu prehrávania.

#### **Pridanie značiek kapitoly HDD -RWVR +RW +R RAM**

Môžete vytvoriť kapitoly v rámci titulu vložením značiek kapitoly na želané miesto. Stlačte MARKER v želanom bode počas prehrávania alebo nahrávania. Ikona značky kapitoly sa objaví na obrazovke.

Značky kapitoly sa dajú pridať v pravidelnom intervale automaticky nastavením možnosti [Auto Chapter] v ponuke SETUP.

#### **Vymazanie titulu alebo kapitoly**

Keď vymažete titul alebo kapitolu zo Zoznamu skladieb, titul alebo kapitola v Origináli stále zostane. Ak však vymažete kapitolu alebo titul v Origináli, titul alebo kapitola vymazané v origináli sa takisto odstránia zo Zoznamu skladieb.

Zvoľte titul alebo kapitolu, ktoré chcete vymazať a stlačte ENTER. Zvoľte možnosť [Delete] v ponuke v ľavej časti obrazovky a stlačte ENTER pre potvrdenie.

**HDD** – Môžete vymazať viacero súborov pomocou tlačidla MARKER. Stlačte tlačidlo MARKER pri želaných súboroch pre výber viacerých súborov, a potom postupujte podľa pokynov vyššie.

#### **Vyhľadávanie kapitoly HDD -RWVR -RWVideo +RW +R -R RAM**

Môžete zvoliť začiatok titulu vyhľadaním kapitoly. Zvoľte titul, ktorý chcete vyhľadať a stlačte ENTER. Zvoľte [Chapter] v možnosti [Search] v ponuke na ľavej strane obrazovky a stlačte ENTER pre zobrazenie ponuky [Chapter List].

Použite ▲▼◀▶ na vyhľadanie kapitoly, ktorú chcete začať prehrávať a stlačte PLAY pre spustenie prehrávania.

#### **Vytvorenie nového Zoznamu skladieb -RWVR RAM**

Zoznam skladieb vám umožňuje meniť alebo znovu meniť titul alebo kapitolu bezo zmeny Originálnych nahrávok. Použite túto funkciu na pridanie titulu originálu alebo Kapitoly do nového Zoznamu skladieb alebo zaregistrovaného Zoznamu skladieb.

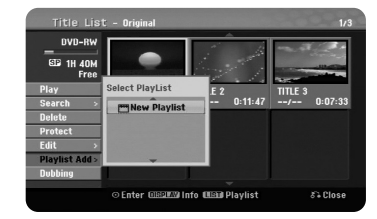

Zvoľte titul Originálu alebo kapitolu, ktoré chcete vložiť do Zoznam skladieb, a potom stlačte ENTER. Zvoľte možnosť [Playlist Add], a potom stlačte ENTER pre zobrazenie ponuky [Select PlayList]. Zvoľte titul Zoznamu skladieb, ktorý chcete vložiť do zvoleného titulu Originálu alebo kapitoly alebo zvoľte [New PlayList] pre vytvorenie nového Zoznamu skladieb.

#### **Presunutie kapitoly Zoznamu skladieb -RWVR RAM**

Použite túto funkciu na opätovné usporiadanie poradia prehrávania titulov v Zozname skladieb v ponuke [Chapter List-Playlist]. Zvoľte možnosť [Move] v ponuke v ľavej časti obrazovky [Chapter List-Playlist] a stlačte tlačidlo ENTER. Použite ▲▼◀▶ na výber miesta, kam chcete presunúť kapitolu, a potom stlačte ENTER. Zobrazí sa aktualizovaná ponuka

#### **Vyhľadávanie času HDD -RWVR -RWVideo +RW +R -R RAM**

Môžete zvoliť začiatok titulu vyhľadaním pomocou trvania času. Zvoľte titul, ktorý chcete vyhľadať a stlačte ENTER. Zvoľte [Time] v ponuke [Search] na ľavej strane obrazovky a stlačte ENTER pre zobrazenie ponuky [Search].

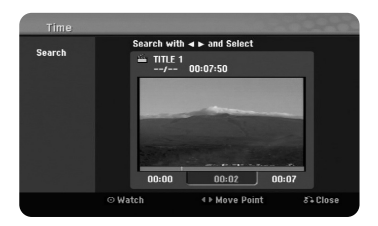

Použite ◀ ▶ pre vyhľadanie času, kedy chcete začať. Stlačte ◀ ▶ pre posun o 1 minútu a stlačte a podržte ◀ ▶ pre posun o 5 minút. Stlačte ENTER pre pozeranie titulu vo zvolenom čase.

#### **Triedenie titulov HDD**

Stlačte ENTER pre vyvolanie ponuky možností. Zvoľte možnosť [Sort] a stlačte ENTER pre prezeranie ďalších možností. Tu môžete zvoliť triedenie titulov podľa [Date] (keď sú nahraté), [Title] (abecedné poradie) alebo [Category] (triedenie podľa žánru).

#### **Kombinovanie titulov HDD**

Túto funkciu použite na spojenie zvoleného titulu s iným titulom. Zvoľte titul a stlačte ENTER. Zvoľte [Combine] v možnosti [Edit], a potom stlačte ENTER. Zvoľte titul, ktorý chcete kombinovať s aktuálnym titulom a stlačte ENTER pre potvrdenie.

#### **Skrytie kapitoly alebo titulu +RW +R**

Môžete preskočiť prehrávané capitol alebo tituly bez toho, aby ste ich vymazali. Zvoľte kapitolu alebo titul, ktoré chcete skryť a stlačte ENTER. Zvoľte [Hide] v možnosti [Edit], a potom stlačte ENTER.

Ak chcete obnoviť skrytý titul alebo kapitolu, zvoľte skrytý titul alebo kapitolu a stlačte ENTER. Zvoľte [Show] v možnosti [Edit], a potom stlačte ENTER pre obnovenie.

#### **Rozdelenie titulu HDD +RW**

Použite túto funkciu na rozdelenie titulu na dva tituly. Zvoľte titul, ktorý chcete rozdeliť a stlačte ENTER. Zvoľte [Divide] v možnosti [Edit] v ponuke v ľavej časti obrazovky a stlačte ENTER pre zobrazenie ponuky [Divide]. Nájdite bod, v ktorom chcete rozdeliť titul pomocou tlačidiel PLAY, SCAN, PAUSE/STEP <sup>a</sup> stlačte ENTER, zatiaľ čo je zvolená možnosť [Divide]. Na obrazovke prehrávania sa zobrazí rozdelený bod. Zvoľte možnosť [Done] a stlačte ENTER pre rozdelenie. Môžete zvoliť bod rozdelenia nižší ako 3 sekundy.

#### **Ochrana titulu -RWVR +RW +R RAM**

Túto funkciu použite na ochranu titulu pred náhodným nahrávaním, úpravou alebo vymazaním.Zvoľte titul, ktorý chcete chrániť a stlačte ENTER. Zvoľte možnosť [Protect] v ponuke na ľavej strane a stlačte ENTER. Značka zámku sa objaví na malej šablóne.

Ak chcete zrušiť ochranu titulu, zvoľte chránený titul a stlačte ENTER. Zvoľte možnosť [Unprotect] v ponuke na ľavej strane a stlačte ENTER pre zrušenie ochrany.

#### **Vymazanie časti HDD -RWVR RAM**

Môžete vymazať časť, ktorú v titule nechcete.

Zvoľte titul, v ktorom chcete vymazať istú časť a stlačte ENTER. Zvoľte [Delete Part] v možnosti [Edit] v ponuke na ľavej strane obrazovky a stlačte ENTER pre zobrazenie ponuky [Delete part]. Môžete nájsť bod pomocou tlačidiel PLAY, SCAN, PAUSE/STEP.

[Start Point]: Zvoľte počiatočný bod časti, ktorú chcete vymazať a stlačte ENTER.

[End Point]: Zvoľte bod ukončenia časti, ktorú chcete vymazať, a potom stlačte ENTER.

[Next Part]: Stlačte ENTER pre vymazanie ďalšej časti (len HDD). [Cancel]: Stlačte ENTER pre zrušenie zvolenej časti. [Done]: Stlačte ENTER pre vymazanie zvolenej časti.

#### **Pomenovanie titulu**

Keď táto jednotka nahrá titul, názvom titulu bude číslo. Môžete názov titulu zmeniť pomocou tejto funkcie.

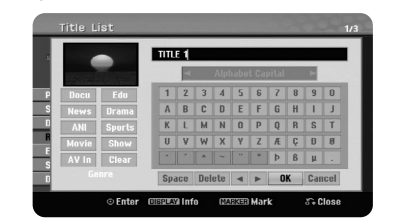

Zvoľte titul, u ktorého chcete zmeniť názov a stlačte ENTER. Zvoľte možnosť [Rename] alebo [Title Name] v ponuke na ľavej strane obrazovky a stlačte ENTER pre zobrazenie ponuky klávesnice. Použite A V < > > na výber znaku, a potom stlačte ENTER pre potvrdenie vašej voľby v ponuke klávesnice.

[OK]: Dokončí pomenovanie.

[Cancel]: Zruší všetky zadané znaky.

[Space]: Vloží medzeru na miesto kurzora.

[Delete]: Vymaže predchádzajúci znak na mieste kurzora.

Môžete použiť tlačidlá diaľkového ovládača na zadanie názvu

PLAY ( $\blacktriangleright$ ): Vloží medzeru na miesto kurzora.

II (PAUSE/STEP): Vymaže medzeru za znakom v mieste kurzora.

■ (STOP), CLEAR: Vymaže predchádzajúci znak v mieste kurzora.

H< / E Presunie kurzor doľava alebo doprava.

MENU/LIST, DISPLAY: Zmení znak nastavený v ponuke klávesnice. Čísla (0-9): Zadá príslušný znak v mieste kurzora.

Môžete použiť žáner pre zvolený titul na HDD. Keď je znak zvýraznený v ponuke klávesnice, stláčajte <, kým kurzor nepreskočí cez pole žánru. Zvoľte želaný žáner a stlačte ENTER pre jeho zvolenie.

Vybraný názov žánru sa objaví spodnom pravom rohu miniatúry titulu.

#### **Kombinovanie kapitol HDD -RWVR +RW +R RAM**

Túto funkciu použite na spojenie zvolenej kapitoly s priľahlou kapitolou. Zvoľte kapitolu a stlačte ENTER. Zvoľte možnosť [Combine] pre zobrazenie indikátora kombinovania medzi šablónami kapitoly. Stlačte ENTER pre kombinovanie dvoch označených kapitol.

Táto funkcia nie je dostupná za nižšie uvedených podmienok.

- V rámci titulu sa nachádza len jedna kapitola.
- Zvolí sa prvá kapitola.
- Kapitoly, ktoré chcete kombinovať, sa vytvoria vymazaním časti z titulu Originálu.
- Kapitoly, ktoré chcete kombinovať, sa vytvoria z rôznych titulov.
- Jedna z kapitol Zoznamu skladieb, ktoré chcete kombinovať, bola presunutá.

#### **Používania ponuky disku**

Pomocou ponuky zoznamu disku v režime DVD môžete použiť funkcie nastavenia disku bez zadania ponuky SETUP.

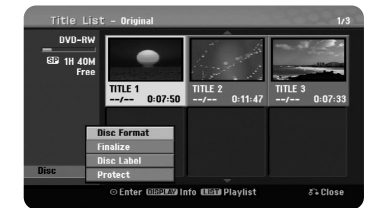

Použite ▲ ▼ ◀ ▶ na výber možnosti [Disc] v ponuke zoznamu titulov DVD, a potom stlačte ENTER pre zobrazenie ďalších možností.

[Disc Format]: Naformátujte vložený disk. (strana 18)

[Finalize]: Finalizujte vložený disk. (strana 18)

[Unfinalize]: Zrušte finalizáciu vloženého disku. (strana 18)

[Disc Label]: Túto funkciu použite na zadanie názvu disku. Tento názov sa objaví vtedy, keď vložíte disk a objavia sa informácie o disku na obrazovke. (strana 19)

[Protect]: Túto funkciu použite na prevenciu náhodného nahrávania, zmeny, vymazania vloženého disku. (strana 19) [Unprotect]: Zrušte funkciu ochrany.

#### **Prepisovanie +RW**

Môžete prepísať novú video nahrávku na nahratý titul, ktorý nie je chránený. Zvoľte TV kanál alebo vložte zdroj, ktorý chcete nahrávať. Stlačte MENU/LIST pre zobrazenie ponuky Zoznamu titulov. Použite ▲ ▼ ◀ ▶ na zvýraznenie titulu, ktorý chcete prepísať, a potom stlačte REC pre spustenie prepisovania. Ak chcete zastaviť nahrávanie, stlačte STOP.

Ak prepíšete nahrávku dlhšiu ako je aktuálny titul na plne nahratom disku, prepíše sa aj ďalší titul. Ak je ďalší titul chránený, prepisovanie sa zastaví v počiatočnom bode titulu.

## **Kopírovanie titulu**

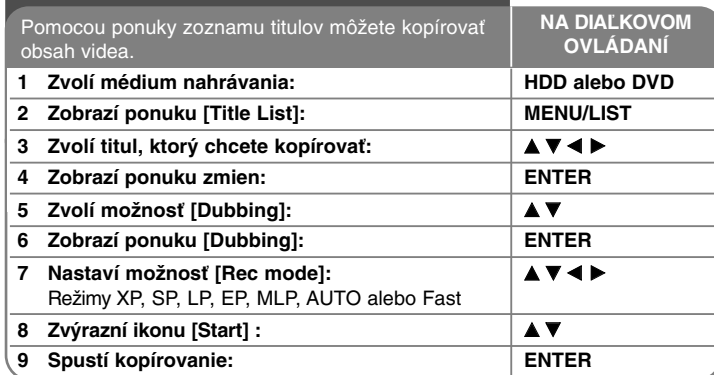

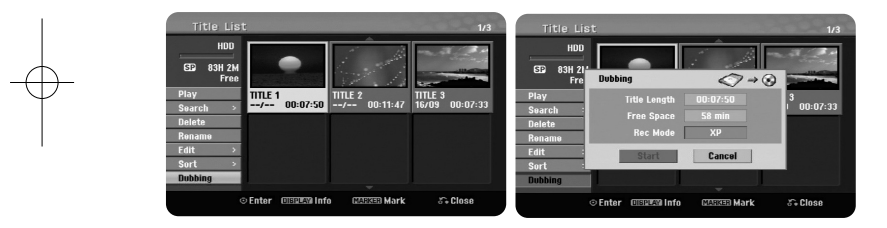

## **Kopírovanie titulu – viac ako môžete urobiť**

#### **Pred kopírovaním**

Použite funkcie kopírovania tohto rekordéra na:

- Zálohovanie dôležitých nahrávok uložených na HDD na DVD.
- Urobte DVD kópiu nahrávky na HDD pre prehrávanie na inom prehrávači.
- Presuňte video z DVD na HDD pre účely zmeny.
- Presuňte zmenené video z HDD na DVD.

#### **O "Fast" kopírovaní**

Kopírovanie medzi DVD a HDD je kompletný digitálny proces, a preto nezahŕňa žiadnu stratu kvality audia alebo videa. To umožňuje vyššiu rýchlosť kopírovania pre jednoduchosť a pohodlie.

Keď kopírujete z HDD na DVD, rýchlosť kopírovania závisí od režimu nahrávania a typu používaného DVD disku. Rýchle kopírovanie je dostupné pri nezmenených originálnych video tituloch a nemusí byť možné pri používaní disku spusteného na inom rekordéri.

Keď kopírujete titul z HDD na DVD-RW alebo DVD-RAM v režime VR, režim [Fast] nie je dostupný pre zmenený titul HDD a titul nahrávania klipu. K dispozícii len pri kopírovaní disku v režime VR na HDD. A kopírovanie zmeneného titulu z DVD-RW alebo DVD-RAM v režime VR na HDD takisto nemôže použiť režim [Fast].

#### **Kopírovanie viacerých titulov z HDD na DVD HDD**

Môžete zvoliť nielen jeden titul, ale aj viacero titulov pomocou tlačidla MARKER Stlačte MARKER v želaných tituloch pre výber viacerých titulov a stlačte ENTER pre zobrazenie ponuky na ľavej strane obrazovky. Zvoľte možnosť [Dubbing] <sup>v</sup> ponuke na ľavej strane obrazovky a stlačte ENTER pre zobrazenie ponuky [Dubbing]. Použite ▲▼◀▶ pre výber ikony [Start] a potom stlačte ENTER pre potvrdenie.

#### **Kopírovanie aktuálne prehrávaného titulu +R -R**

Táto funkcia kopíruje jeden titul na HDD v skutočnom čase. Keď začnete kopírovať, prehrávanie preskočí naspäť na začiatok titulu, potom pokračuje cez koniec titulu, keď sa nahrávanie automaticky zastaví. Kopírovanie sa vykoná v režime nahrávania (XP, SP, LP, EP alebo MLP), ktorý je aktuálne nastavený v ponuke SETUP.

Počas prehrávania DVD stlačte HOME pre zobrazenie ponuky HOME. Zvoľte [Dubbing] v možnosti [Easy Menu] a stlačte ENTER pre spustenie kopírovania. Možnosť [Dubbing] v ponuke HOME sa aktivuje len pri titule z finalizovaného DVD±R alebo DVD-ROM titulu bez ochrany proti kopírovaniu.

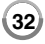

## **Jazykové kódy**

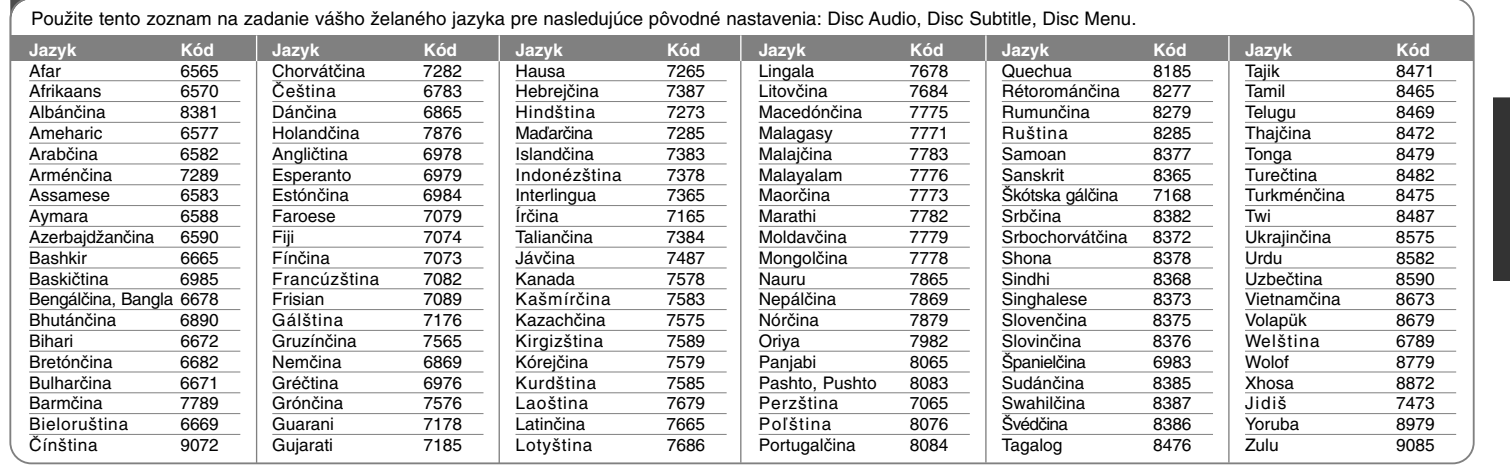

⊕

## **Kódy oblasti**

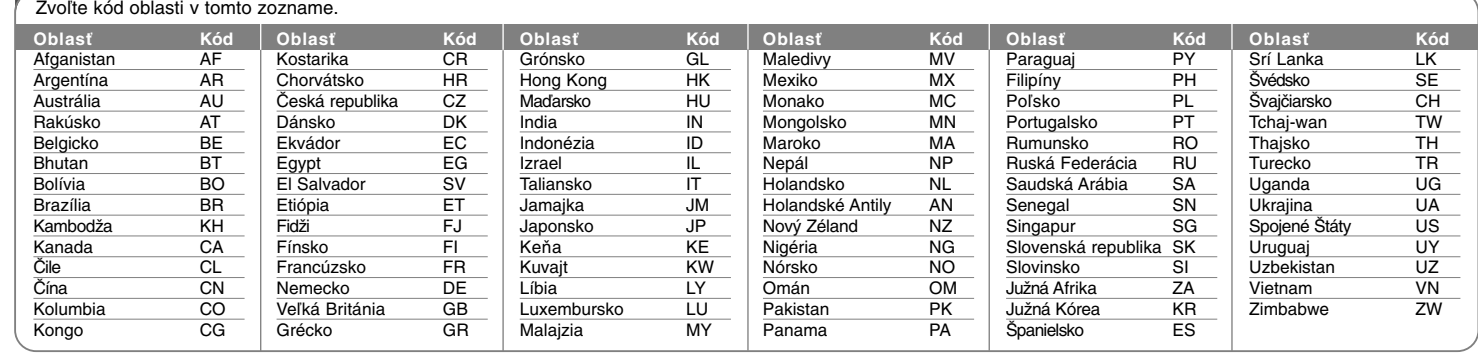

## **Riešenie problémov**

#### **Všeobecné body**

#### **Napájane sa nezaplo.**

◆ Bezpečne zapojte kábel napájania do výstupu v stene.

#### **Nie je obraz.**

- → Zvoľte vhodný režim video vstupu na TV tak, aby sa obraz z jednotky objavil na obrazovke TV.
- ◆ Bezpečne pripojte prípojku videa.
- <sup>b</sup> Skontrolujte [Video Output Format] v ponuke SETUP, či je nastavený na vhodnú položku, ktorá je zhodná s vašou prípojkou videa.

#### **Objavuje sa rušenie obrazu.**

- <sup>b</sup> Prehrávate disk nahratý vo farebnom systéme, ktorý je iný ako u vášho TV.
- <sup>b</sup> Video signál z externého komponentu je chránený proti kopírovaniu.
- <sup>b</sup> Nastavte rozlíšenie, ktoré váš TV prijíma.

#### **Kanál nebol nájdený alebo uložený.**

 $\rightarrow$  Skontrolujte pripojenie antény.

#### **Nie je zvuk.**

- $\rightarrow$  Bezpečne pripojte prípojku audia.
- <sup>b</sup> Nastavenie vstupného zdroja n zosilňovači alebo pripojenie k zosilňovaču je nesprávne.
- <sup>b</sup> Jednotka je v režime snímania, pomalého prehrávania alebo pozastavenia.

#### **Diaľkový ovládač nefunguje správne.**

- <sup>b</sup> Diaľkový ovládač nie je namierený na diaľkový snímač jednotky.
- ◆ Diaľkový ovládač je príliš vzdialený od jednotky.
- ◆ V ceste diaľkového ovládača a jednotky je prekážka.
- <sup>b</sup> Batérie v diaľkovom ovládači sú vybité.

### **Prehrávanie**

#### **Jednotka nezačne prehrávať.**

- ◆ Vložte prehrávateľný disk. (Skontrolujte typ disku, farebný systém a regionálny kód.)
- <sup>b</sup> Vložte disk prehrávateľnou stranou otočenou smerom dole.
- ◆ Vložte disk do priestoru pre disk správne.
- $\rightarrow$  Vyčistite disk.
- ◆ Zrušte funkciu Hodnotenia alebo zmeňte úroveň hodnotenia.

#### **Nedá sa prehrať disk nahratý pomocou tejto jednotky na inom prehrávači.**

- $\rightarrow$  Finalizuite disk.
- <sup>b</sup> Skontrolujte kompatibilitu disku s prehrávačom.
- ◆ Vložte disk do podávača disku správne.
- <sup>b</sup> Disky nahraté s materiálom určeným na jedno kopírovanie sa nedajú prehrávať na iných prehrávačoch.

#### **Uhol sa nedá zmeniť.**

- $\rightarrow$  Do prehrávaného DVD Videa sa nenahráva viacero uhlov.
- <sup>b</sup> Uhol sa nedá zmeniť pri tituloch nahratých na tejto jednotke.

#### **Jazyk titulkov sa nedá zmeniť alebo vypnúť.**

- ◆ Titulky sa nenahrajú na prehrávaný DVD Video.
- <sup>b</sup> Titulky sa nedajú zmeniť pri tituloch nahrávaných na tejto jednotke.

#### **Nedá sa zobraziť ponuka disku Video CD**

- <sup>b</sup> Ponuka disku nie je podporovaná na prehrávanom Video CD.
- <sup>b</sup> Nastavte možnosť [PBC] na [OFF] v ponuke SETUP.

#### **Nie je možné prehrať MP3/WMA/JPEG/DivX súbory.**

- <sup>b</sup> Súbory nie sú nahraté vo formáte, ktorý jednotka podporuje.
- <sup>b</sup> Jednotka nepodporuje kodek formátu DivX filmový súbor.
- ◆ Rozlíšenie je vyššie jednotka ho nedokáže podporovať.

#### **Nahrávanie**

#### **Nedá sa nahrávať alebo sa nenahráva úspešne.**

- ◆ Skontrolujte zostávajúci priestor na disku.
- <sup>b</sup> Skontrolujte, či zdroj, ktorý sa pokúšate nahrať, nie je chránený proti kopírovaniu.
- <sup>b</sup> Napájanie môže počas nahrávania zlyhať.
- **→ Použite naformátovaný disk v režime VR pri materiáli určenom na jedno** kopírovanie.

#### **Nahrávanie časovača nenahráva úspešne.**

- ◆ Hodiny nie sú nastavené na správny čas.
- $\rightarrow$  Čas spustenia nahrávania časovača uplynul.
- ◆ Dve nahrávky časovača sa môžu prekrývať a v tom prípade sa kompletne nahrá len prvá nahrávka.
- <sup>b</sup> Keď nastavujete kanál nahrávania, uistite sa, že ste nastavili zabudovaný tuner jednotky, nie zabudovaný tuner TV.

#### **Nahrávanie Stereo Audio a/alebo Prehrávanie nie je prítomné.**

- ◆ TV nie je kompatibilný so stereom.
- ◆ Program vysielania nie je v stereo formáte.
- <sup>b</sup> Konektory výstupu A/V na jednotke nie sú pripojené ku konektorom TV A/V In.

#### **HDMI**

#### **Pripojené zariadenia HDMI nezobrazujú žiadny obraz.**

- <sup>b</sup> Skúste odpojiť a následne pripojiť kábel HDMI.
- <sup>b</sup> Skúste vypnúť a následne zapnúť napájanie zariadenia HDMI.
- <sup>b</sup> Video vstup pripojeného zariadenia je správne nastavený pre túto jednotku.
- <sup>b</sup> Kábel HDMI, ktorý používate, je plne zhodný s HDMI. Používanie neštandardného kábla môže mať za následok stratu výstupu obrazu.
- ◆ Nie všetky zariadenia DVI kompatibilné s HDCP budú fungovať na tejto jednotke.

#### **Pripojené zariadenie HDMI nedáva zvukový výstup.**

- ◆ Niektoré zariadenia kompatibilné s HDMI nevydávajú zvuk (pozrite si príručku dodanú spolu s pripojeným zariadením).
- <sup>b</sup> Ak váš TV nie je kompatibilný so vzorkovacou frekvenciou 96 kHz, nastavte možnosť [Sampling Freq.] na [48 kHz] v ponuke nastavenia. Po vykonaní tejto voľby bude táto jednotka automaticky konvertovať všetky 96 kHz signály na 48 kHz tak, aby ich váš systém mohol dekódovať.
- ◆ Ak váš TV nie je vybavený dekodérom Dolby Digital a MPEG, nastavte možnosti [Dolby Digital] a [MPEG] na [PCM] v ponuke nastavenia.
- <sup>b</sup> Ak váš TV nie je vybavený dekodérom DTS, nastavte možnosti [DTS] na [OFF] v ponuke nastavenia. Ak si chcete užívať viackanálový zvuk DTS surround, musíte pripojiť túto jednotku k prijímaču kompatibilnému s DTS cez niektorý z digitálnych audio výstupov tejto jednotky.

#### **Resetovanie jednotky**

#### **Ak spozorujete niektorý z nasledujúcich príznakov.**

- Jednotka je zapojená, ale napájanie sa nezapne alebo nevypne.
- Displej predného panelu nefunguje.
- Jednotka nefunguje normálne.

#### **Môžete resetovať jednotku nasledovne.**

- Stlačte a podržte tlačidlo POWER minimálne po dobu päť sekúnd. To donúti jednotky, aby sa vypla, a potom ju znova zapnite.

**35**

- Odpojte kábel napájania, počkajte aspoň päť sekúnd, a potom ju znovu zapojte.

## **Špecifikácie**

#### **Všeobecné body**

Spotreba energie 30W Čistá hmotnosť (približne) 4 kg Prevádzková teplota 5°C až 35°C Prevádzková vlhkosť 5 % až 65 % Formát nahrávania PAL

# Požiadavky napájania AC 200-240V, 50/60 Hz Rozmery (približné) 430 X 49 X 275 mm (š x v x h) bez stopy Televízny systém farieb PAL I, B/G, I/I, SECAM D/K, K1

**Nahrávanie**

Formát nahrávania Nahrávanie DVD Video, DVD-VIDEO

Nahrávateľné médium HDD (RH387HS: 160GB, RH388HS: 250GB, RH389HS/RH399H: 320GB), DVD-RW, DVD-R, DVD+RW, DVD+R, DVD+R(Dvojitá vrstva), DVD-RAM Čas nahrávania DVD (4.7GB): Asi 1 hodina (režim XP), 2 hodiny (režim SP), 4 hodiny (režim LP), 6 hodín (režim EP), 14 hodín (režim MLP) DVD+R DL (8,5GB): Asi 3 hodiny (režim XP), 3,8 hodín (režim SP), 7,3 hodín (režim LP), 9,1 hodín (režim EP), 21 hodín (režim MLP) HDD (160/250/320 GB, Nahrávanie MPEG2): Asi 43/66/85 hodín (režim XP), 84/129/165 hodín (režim SP), 164/251/323 hodín (režim LP), 233/356/456 hodín (režim EP), 477/729/935 hodín (režim MLP)

#### **Formát nahrávania videa**

Vzorkovacia frekvencia 27MHz Formát kompresie MPEG2 **Formát nahrávania audia** Vzorkovacia frekvencia 48kHz Formát kompresie **Dolby Digital** 

#### **Prehrávanie**

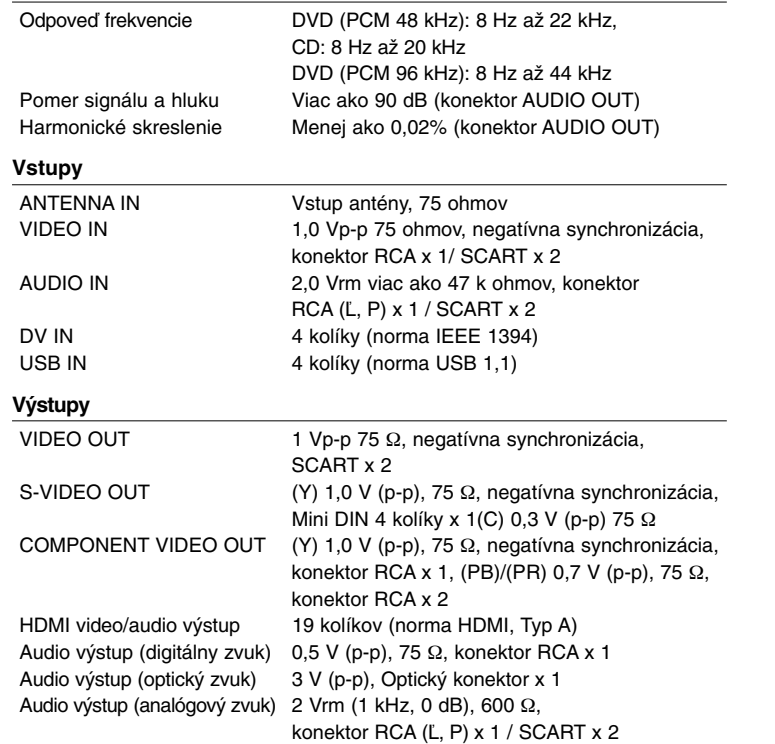

#### **Príslušenstvo**

Kábel scart (1), kábel RF (1), Diaľkový ovládač (1), Batéria (1)

- Dizajn a špecifikácie sa môžu bez upozornenia meniť.